Web OPAC โดย นางสาวสารภีสีสุข

**โครงการฝกอบรมเชิงปฏิบัติการระบบโปรแกรมหองสมุดอัตโนมัติ ประจําป 2551** 

**วันที่ 19-20 มิถุนายน 2551 เวลา 08.30 – 16.30 น. ณ หองโสตทัศนศึกษา 2 ชั้น 3 อาคารชวงเกษตรศลปการ ิ สํานักหอสมุด มหาวิทยาลัยเกษตรศาสตรบางเขน**

#### **กําหนดการ**

# **วันพฤหัสบดทีี่ 19 มิถุนายน 2551**

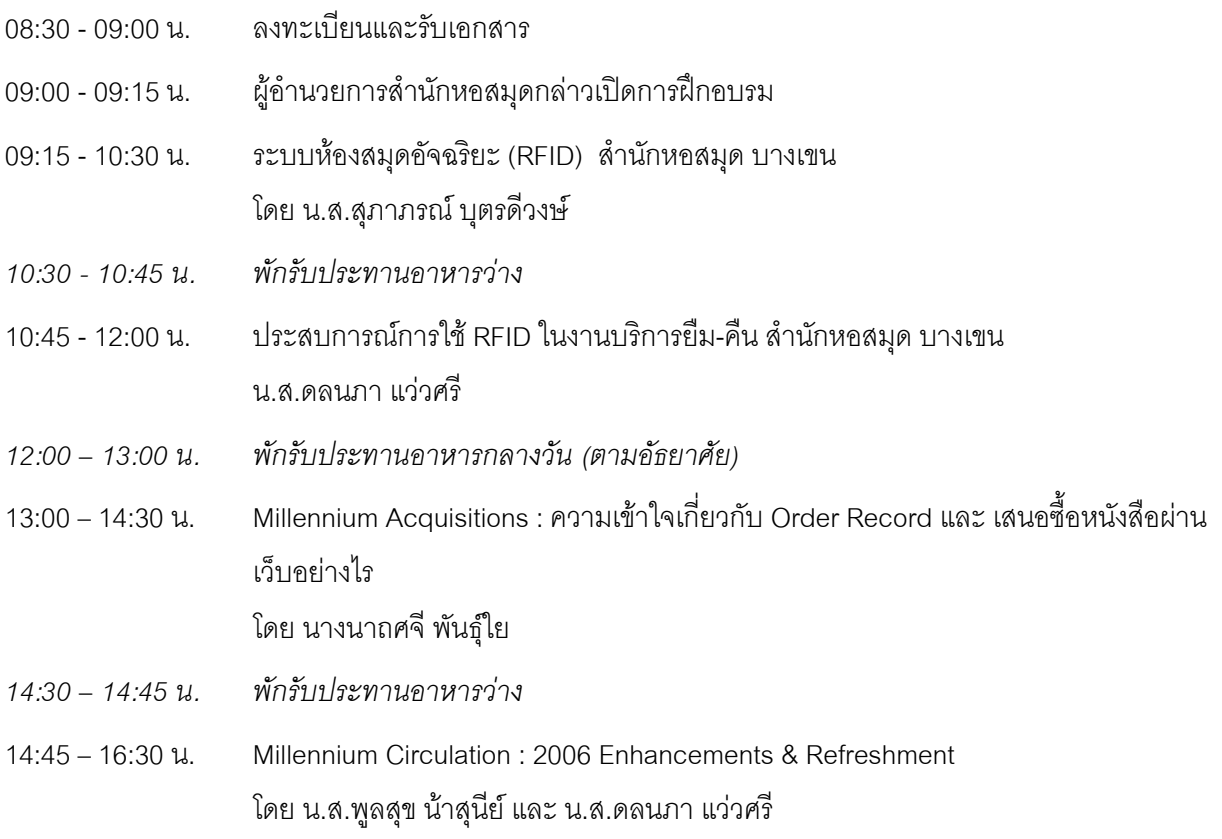

# **วันศุกรที่ 20 มิถุนายน 2551**

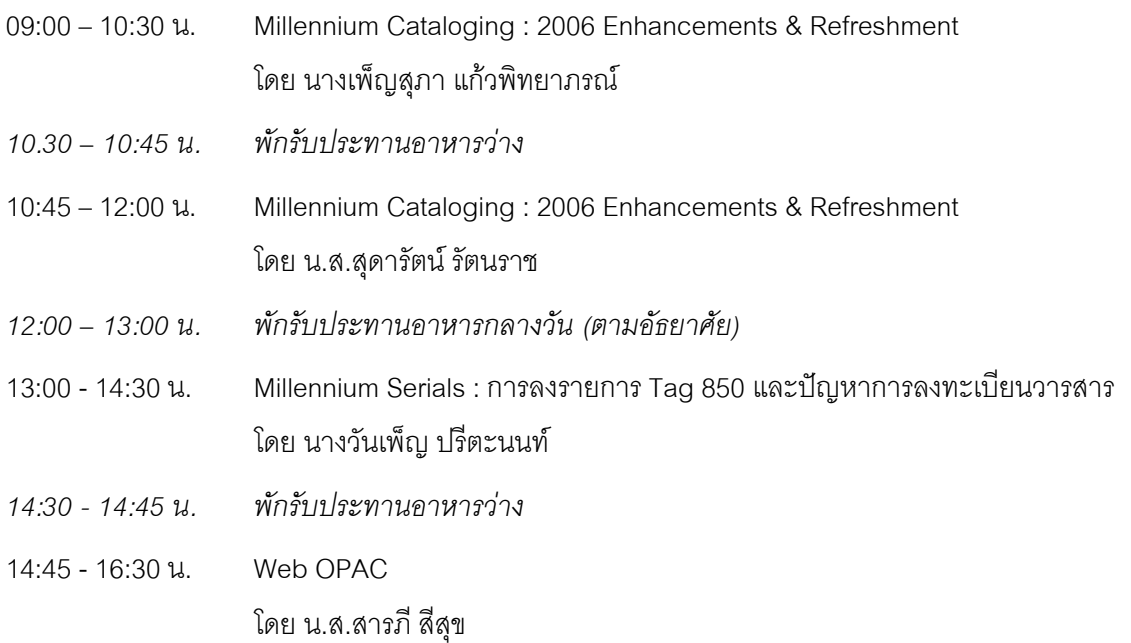

#### **ฐานขอมูลทรัพยากรหองสมุด (WebOPAC)**

#### **OPAC – O**nline **P**ublic **A**ccess **C**atalog

### **Web OPAC คนอะไรไดบาง**

- **หนังสือ**
- **วิทยานิพนธ**
- **วารสาร**
- **บทความวารสาร**
- **รายงานการประชุมทางวิชาการ**
- **สิ่งพิมพ์พิเศษ**
- **สื่อโสตฯ**
- **สื่ออิเล็กทรอนิกส**
- **อื่นๆ**

#### **การเขาถึง**

#### **1. ผานเว็บสํานักหอสมุด (http://www.lib.ku.ac.th)**

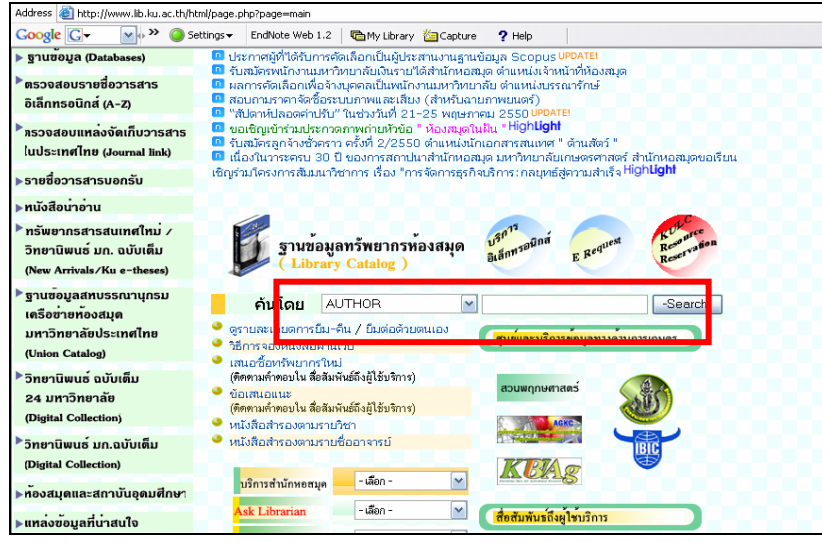

**2. เขาฐานขอมูลทรัพยากรหองสมุดโดยตรง (http://intanin.lib.ku.ac.th)** 

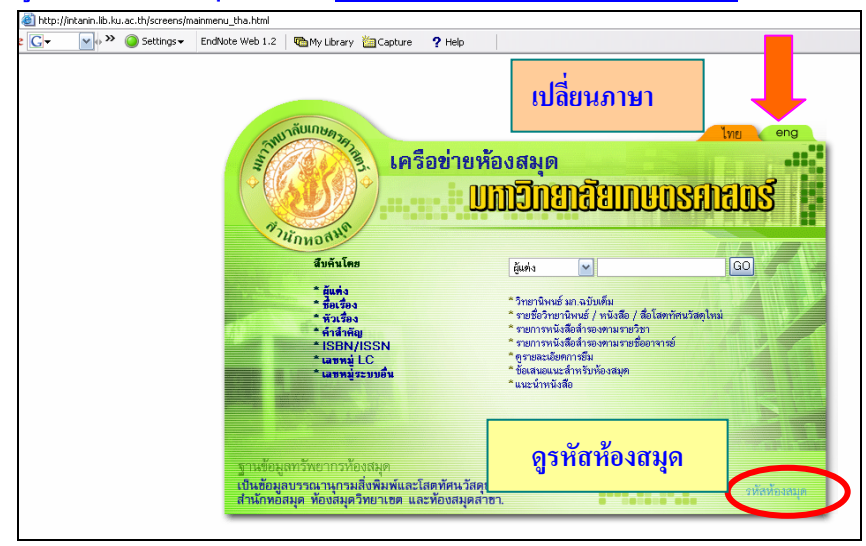

## **เมนูสืบคน**

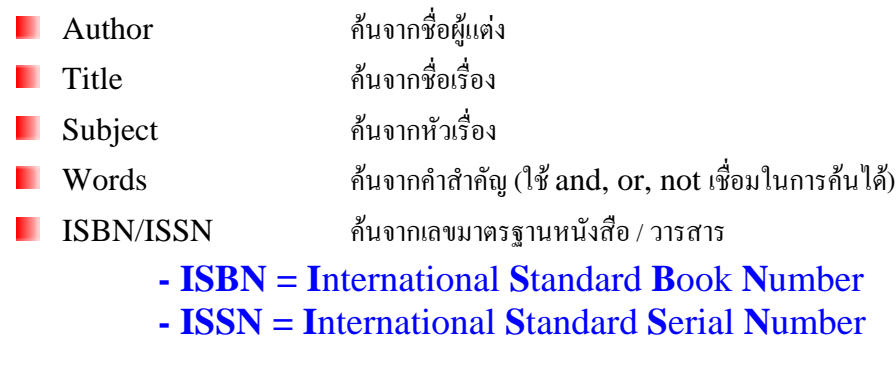

- LC Call Numbers คนจากเรียกเลขหนังสือระบบ LC
- Local Call Numbers คนจากเรียกเลขหนังสือระบบอื่นๆ เชน มอก. นวนิยาย CD VCD เปนตน

### <u>บริการต่าง ๆของห้องสมุด</u>

- $\blacksquare$  KU e-Thesis (วิทยานิพนธ์ มก.ฉบับเต็ม)
- $\blacksquare$  New Titles (รายชื่อวิทยานิพนธ์ / หนังสือ / สื่อโสตทัศนวัสดุใหม่)
- **L** Course Reserves by Course Name (รายการหนังสือสำรองตามรายวิชา)
- Course Reserves by Course Instructor (รายการหนังสือสํารองตามรายชื่ออาจารย)
- View Your Own Library Record (ดูรายละเอียดการยืม)
- Suggestions I have for the Library (ขอเสนอแนะสําหรับหองสมุด)
- Books I would like the Library to acquire (แนะนําหนังสือ)

### **การสืบคน :**

**1. ชื่อผูแตง** (Author)

 **สืบคนจากชื่อบุคคล (ทั้งชื่อจริง นามแฝง) ชื่อหนวยงาน เปนตน โดยผูแตงชาวไทย สืบคนจากชื่อตน สวนผู แตงชาวตางชาติคนจากชื่อสกุล**

### **การกลับ ชื่อ-สกุล ของผูแตงชาวตางชาติ**

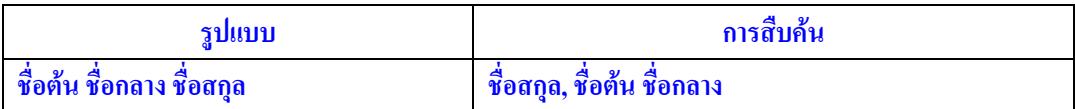

**ตัวอยาง**

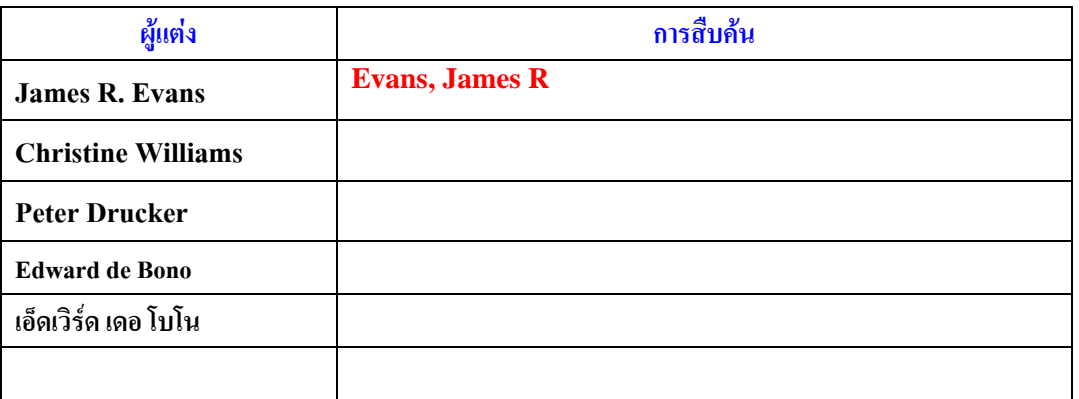

### **ตรวจสอบการกลับชื่อ นามสกุลจาก**Reverse search **เชน** James, Evan

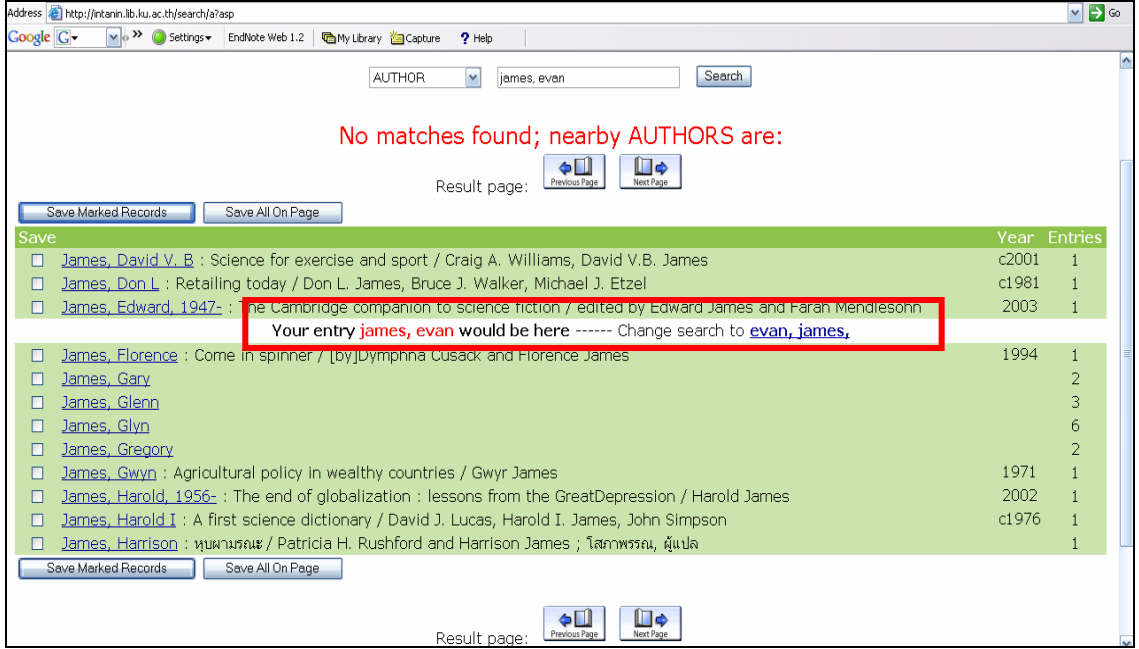

### **การสืบคนจากนามแฝง เชน แวนแกว**

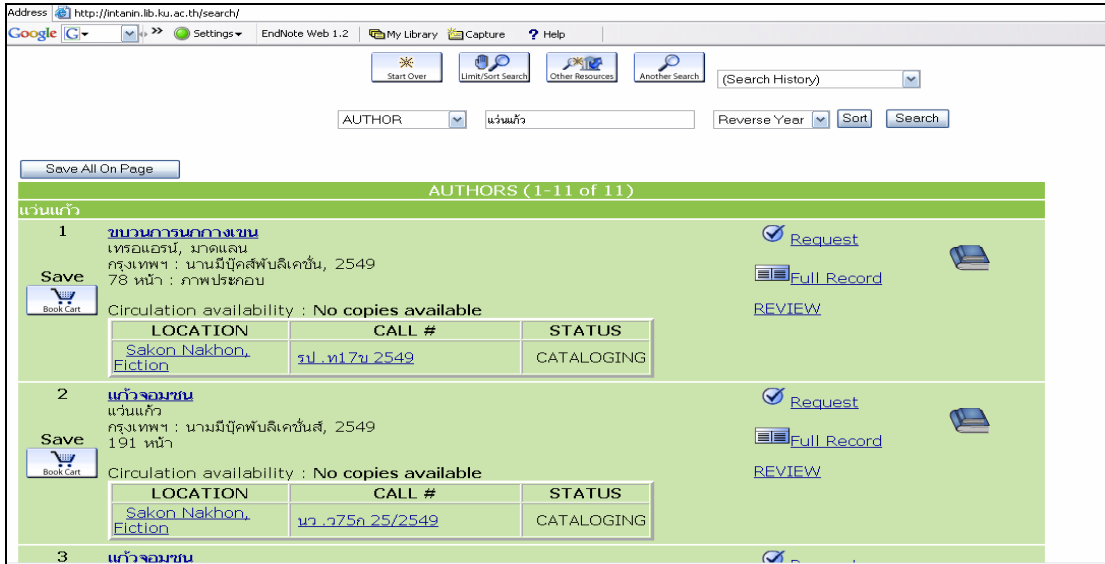

# การสืบคนจากนามแฝงแลวโยงไปที่ชื่อจริง เชน **ทมยันตี**

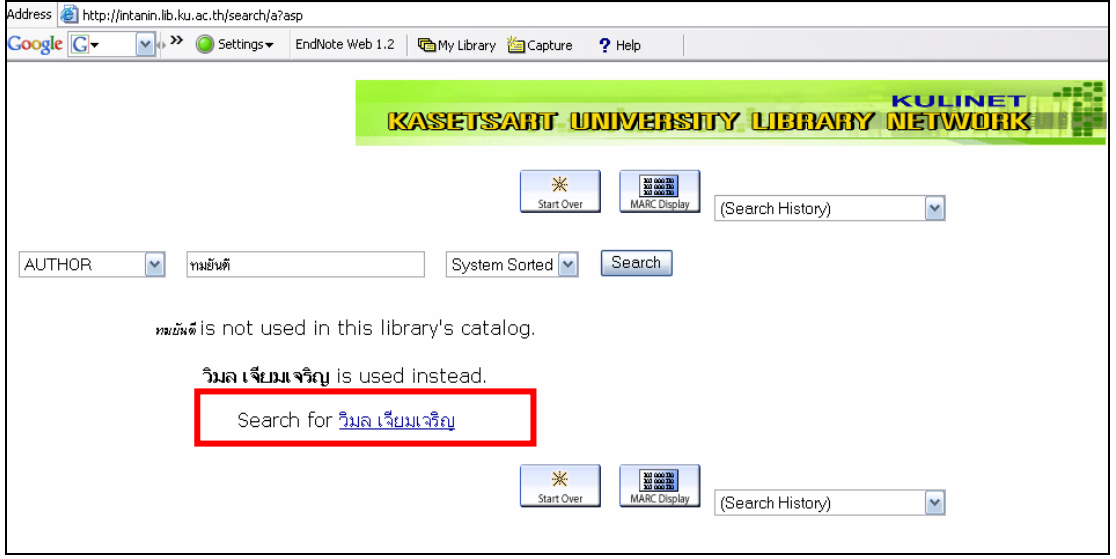

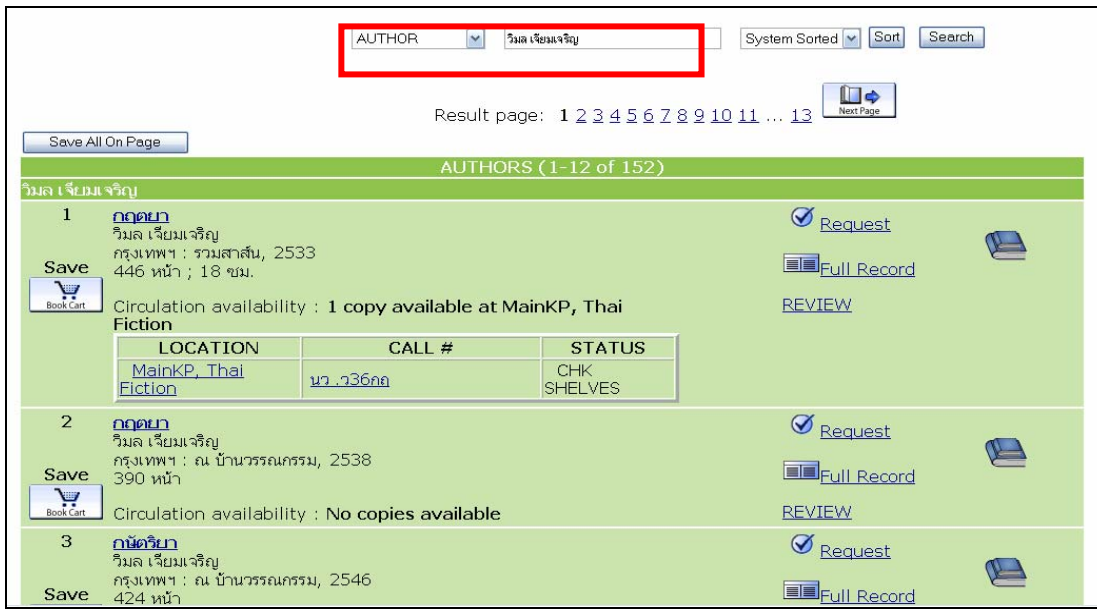

- 2. **ชื่อเรื่อง** (Title) สืบคนจากชื่อเรื่องตามที่ปรากฏในหนาปกในของหนังสือ เชน
- คูมือสรางเวบไซตแบบมือโปรดวยโปรแกรม Dreamweaver 8 ฉบับสมบูรณ

- **การจัดการความรู**

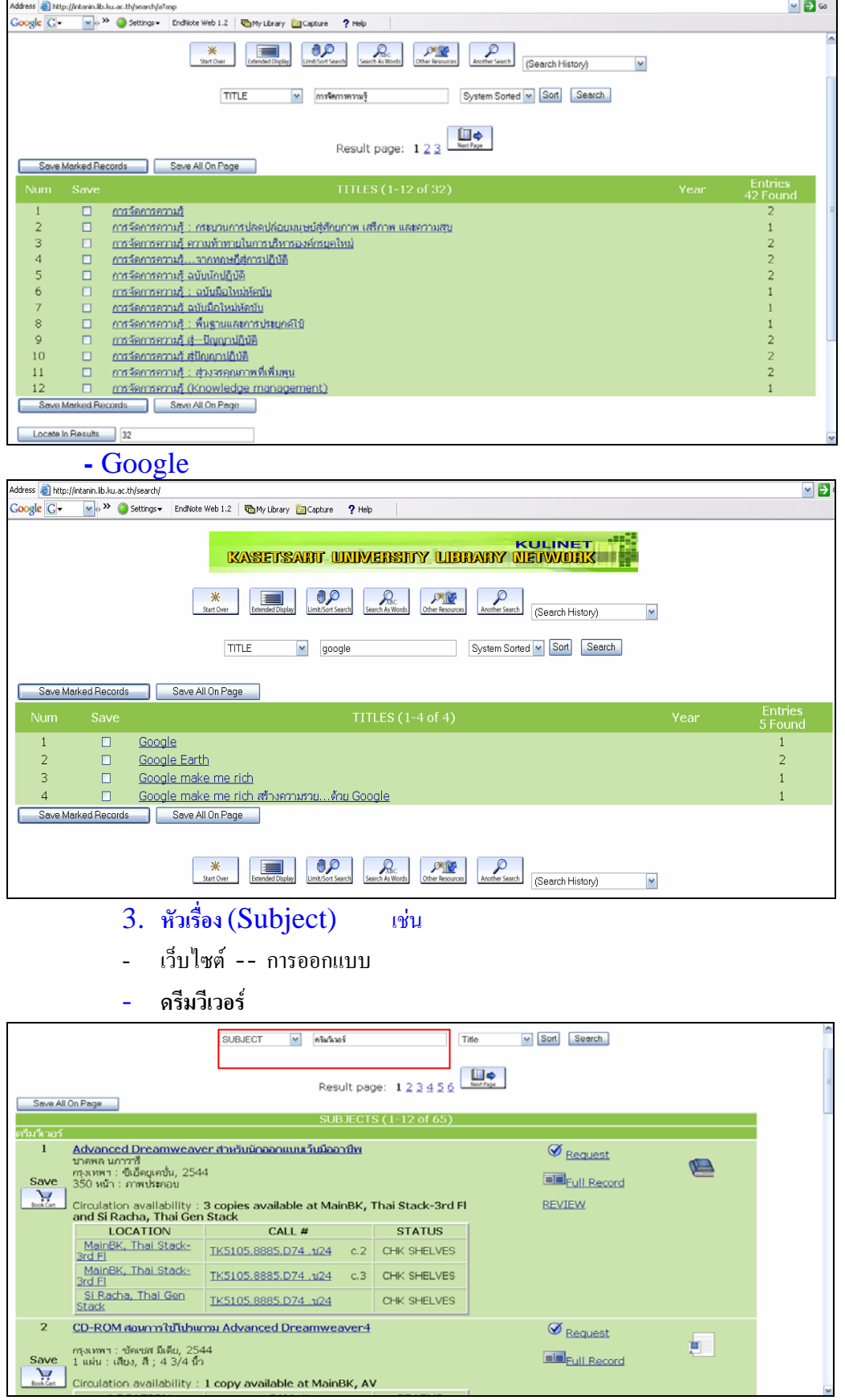

## 4. **คําสําคัญ** (Words) ใชคําคนทั้งภาษาไทยและอังกฤษรวมกันไดและใชคําเชื่อม and, or , not ในการสืบค้นได้ เช่น

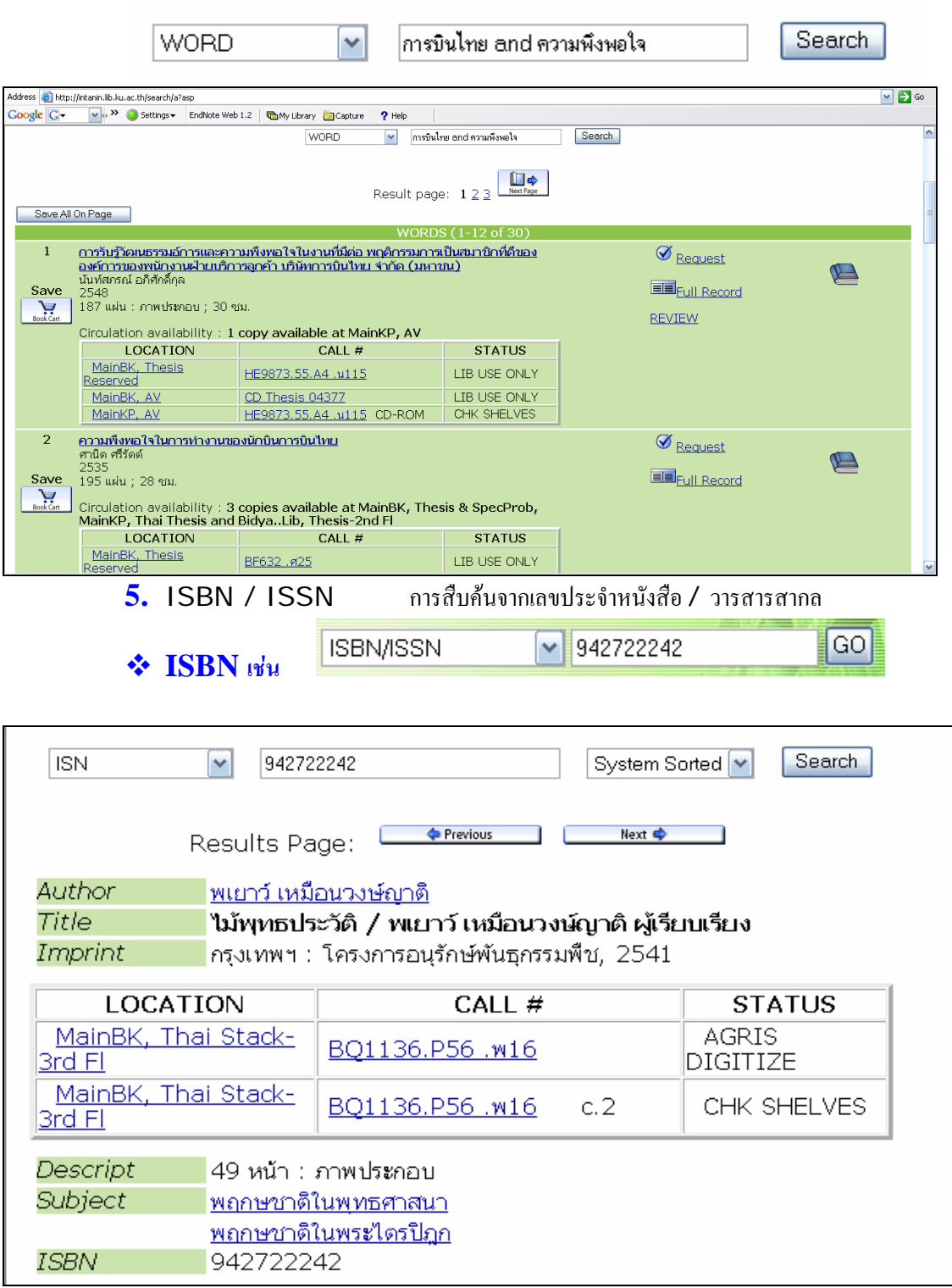

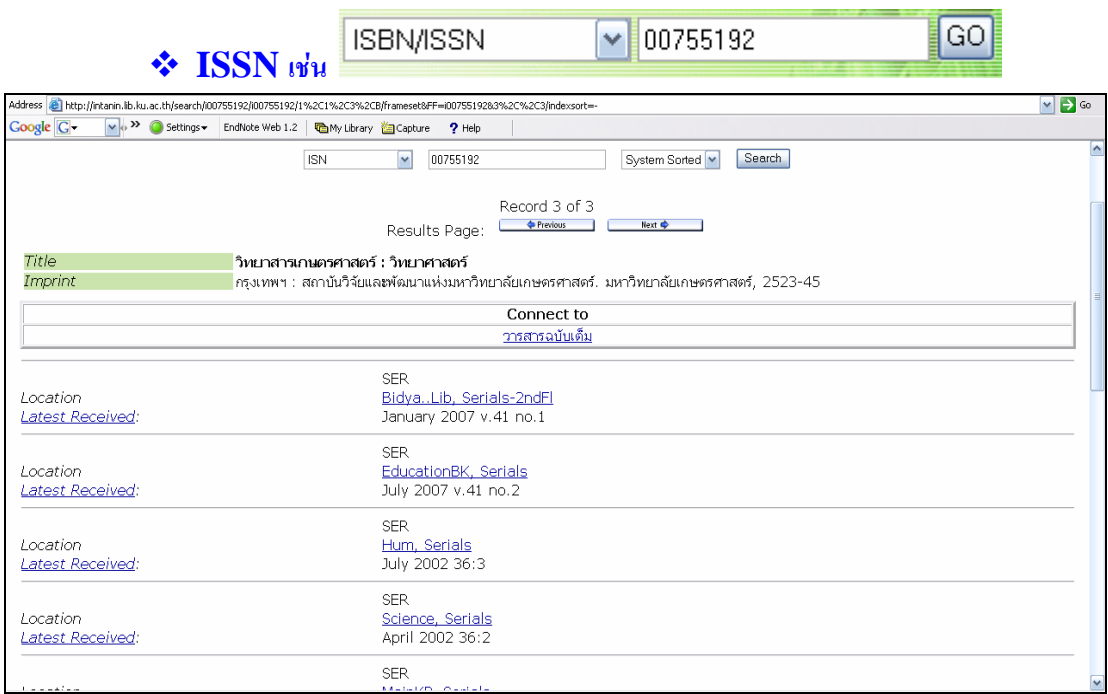

### 6. **เลขหมูระบบ** LC ( LC Call Numbers) เชน

Ļ

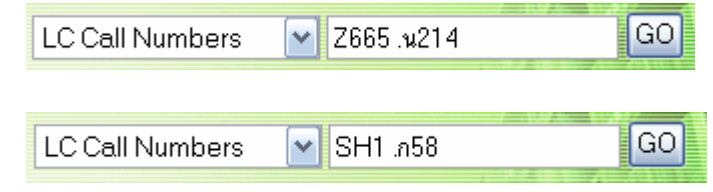

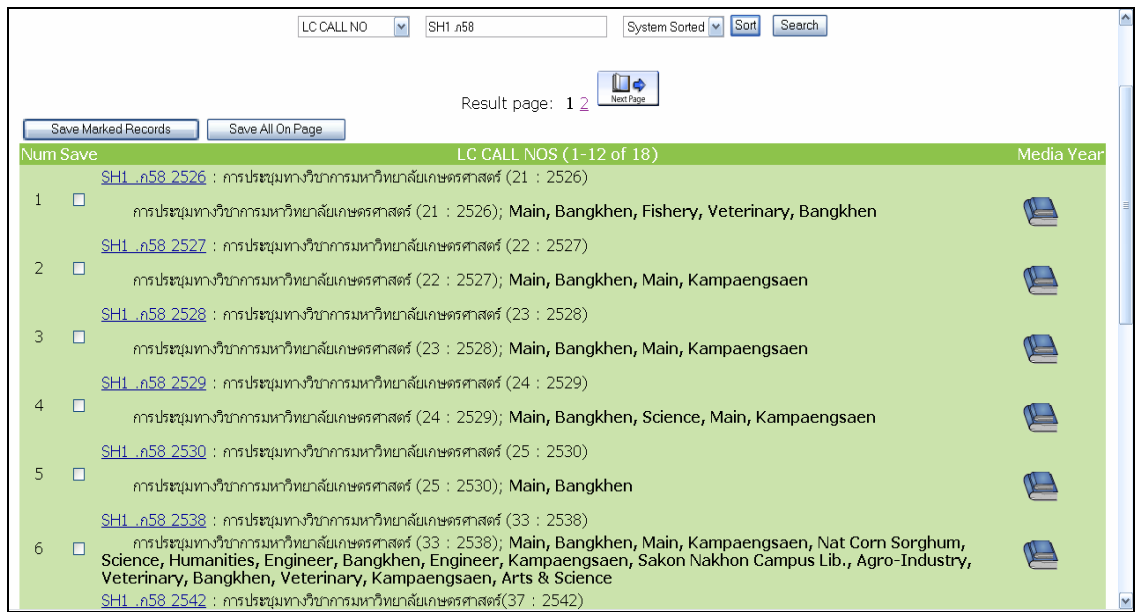

7. **เลขหมูระบบอื่น** (Local Call Number) ทรัพยากรหองสมุดที่กําหนดเลขเรียกหนังสือใน ระบบอื่นๆ ใด้แก่

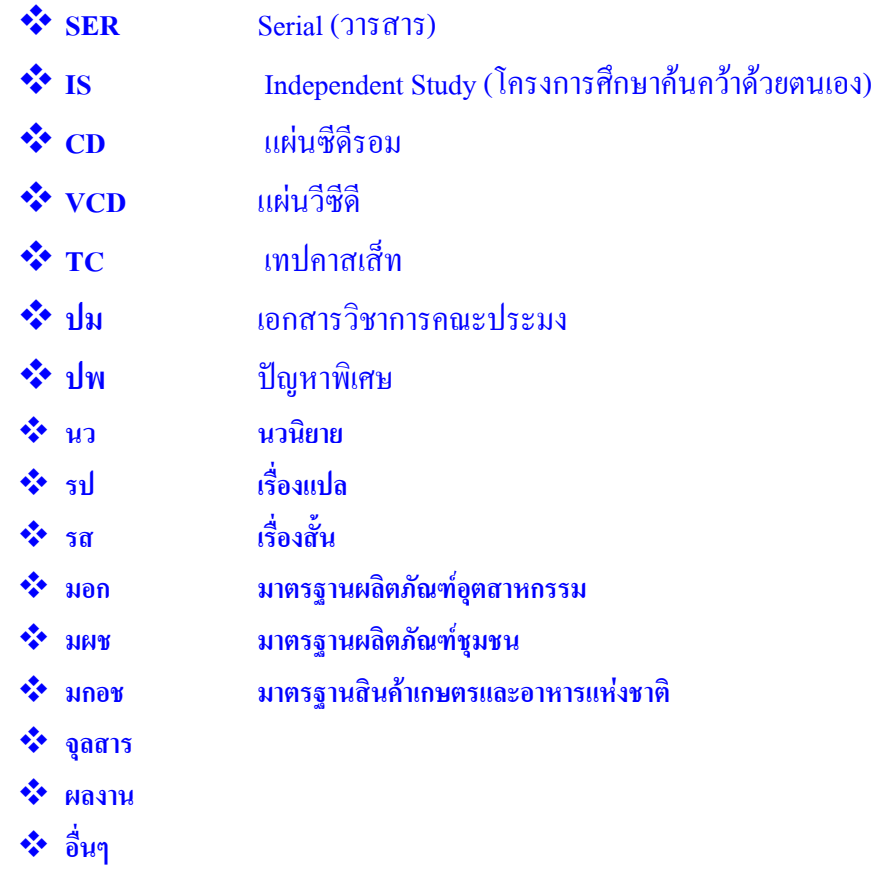

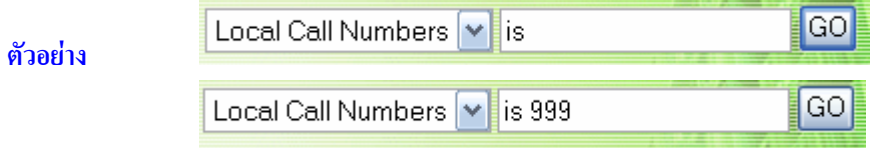

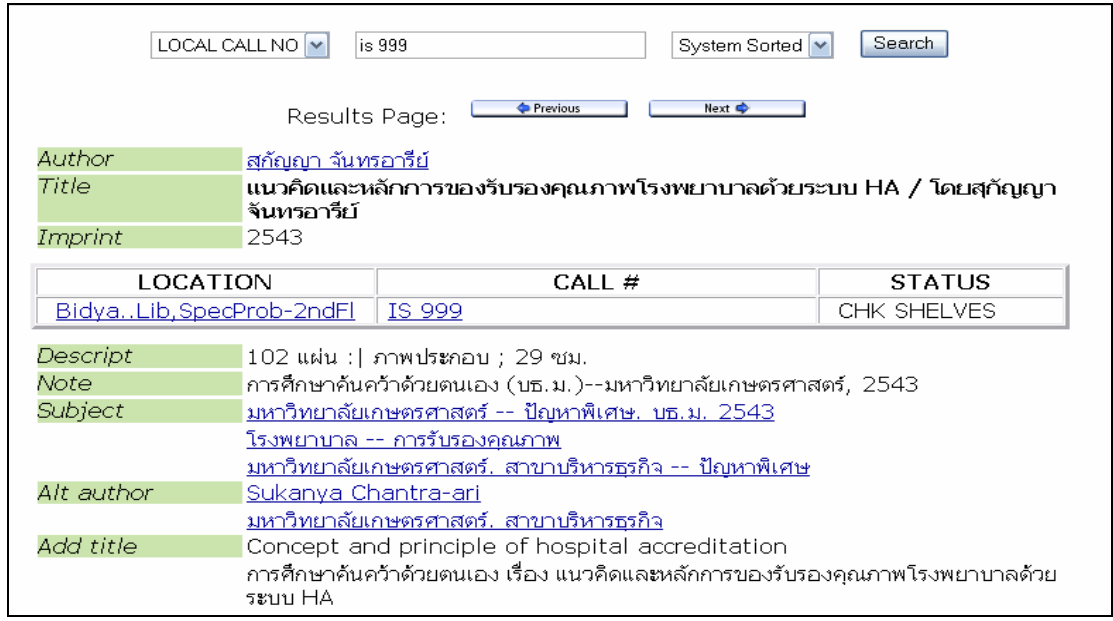

#### **การสืบคนวิทยานิพนธ**

 **1. คนจากชื่อผูแตง เชน รยากรรอดระวัง ปณชัยแกวสุขใส**

### **2. คนจากชื่อเรื่อง เชน**

**- การติดตามผลโครงการอบรมครูวิทยาศาสตรโดยคณะศิลปศาสตรและวิทยาศาสตร มหาวิทยาลัยเกษตรศาสตร วิทยาเขตกําแพงแสน**

**- การบริหารจัดการโรงเรียนในการพัฒนาหลักสูตรทองถิ่น : การศึกษาเฉพาะกรณีของสองโรงเรียนในบริบทที่ ตางกัน**

 **3. การสืบคนจากหัวเรื่องโดยระบุชื่อปริญญาและสาขาวิชา เชน**

- มหาวิทยาลัยเกษตรศาสตร -- วิทยานิพนธ. ศษ.ม. (วิจัยและประเมินผลการศึกษา)
- มหาวิทยาลัยเกษตรศาสตร -- วิทยานิพนธ. ศษ.ม. (เทคโนโลยีการศึกษา)
- มหาวิทยาลัยเกษตรศาสตร. สาขาเทคโนโลยีการศึกษา -- วิทยานิพนธ
- **มหาวิทยาลัยเกษตรศาสตร -- วิทยานิพนธ. วศ.ม. (วิศวกรรมเครื่องกล)**
- **มหาวิทยาลัยเกษตรศาสตร -- วิทยานิพนธ. ศศ.ด.**

**ตัวอยาง**

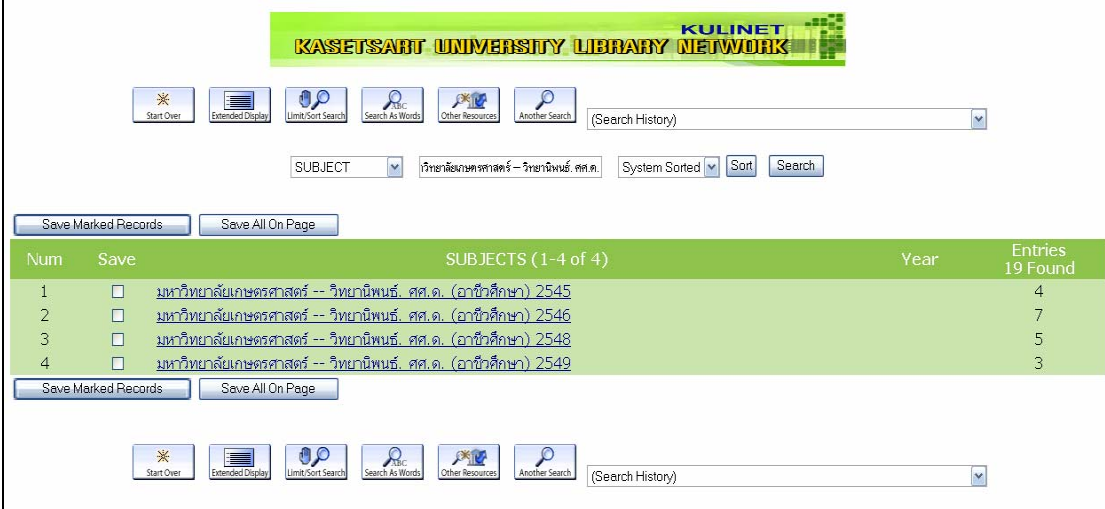

**ตัวอยาง**

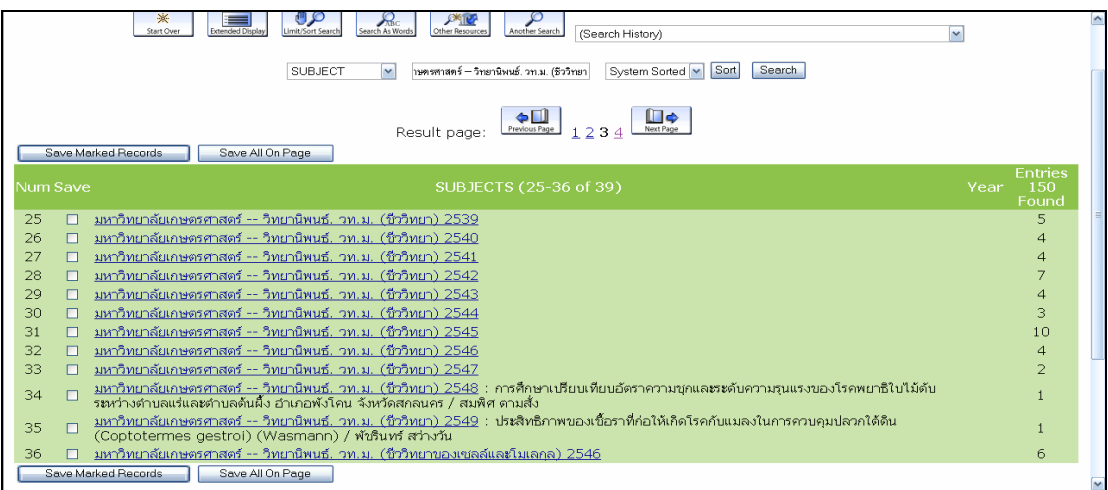

### **4. สืบคนจากหัวเรื่อง** (Subject) **หรือ คําสําคัญ** (Keyword) **แลวเลือก** Limit **ประเภทเอกสาร** (Material type) **เปน** thesis

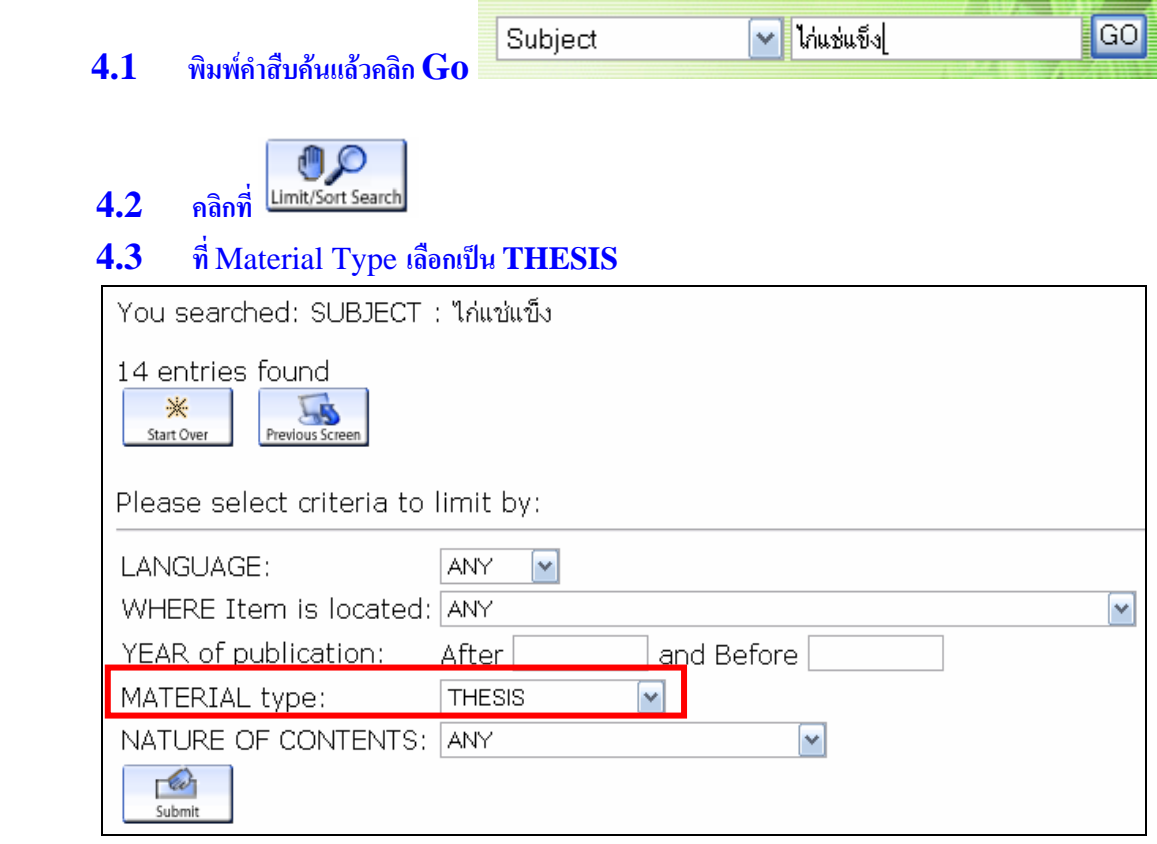

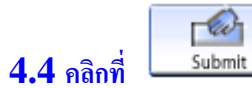

# **4.5 จะไดขอมูลเกี่ยวกับไกแชแข็ง เฉพาะที่เปนวิทยานิพนธเทานั้น**

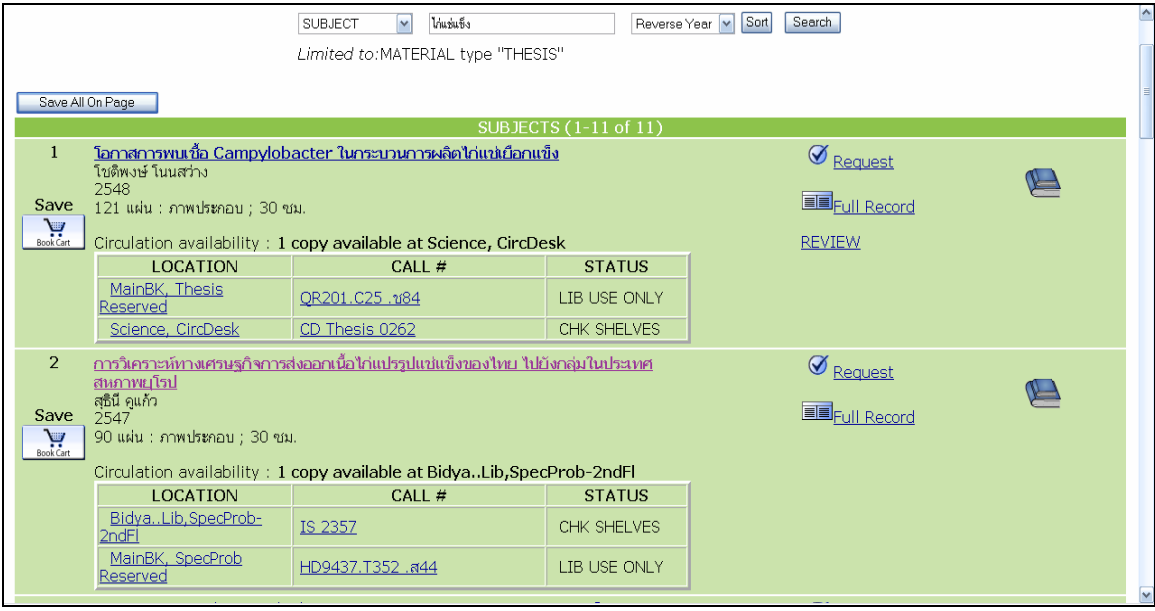

#### **การสืบคนบทความวารสาร**

 $1.$  พิมพ์คำค้น จากคำสำคัญ หรือ หัวเรื่อง

 $\boxed{GO}$  $\boxed{\checkmark}$ การเรียนรู้ Subject

- 2. คลิกที่
- 3. ที่Material Type เลือก "Article"

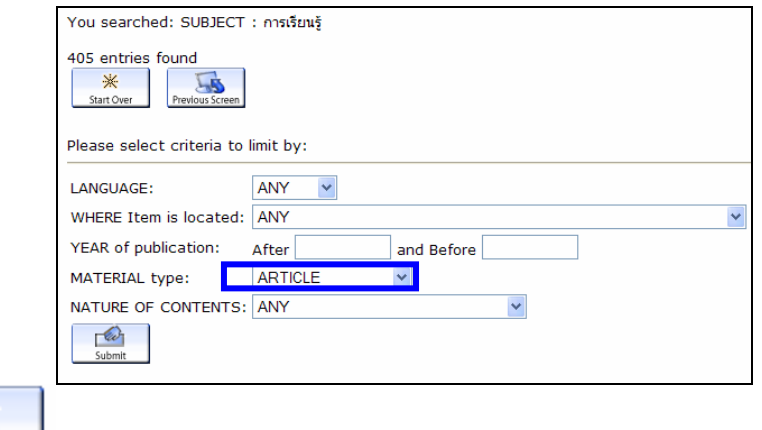

- $\mathscr{C}$  $4.$  คลิกที่ $\overline{\phantom{a}}$
- $5.$  ระบบจะแสดงผลเฉพาะรายการที่เป็นบทความเท่านั้น

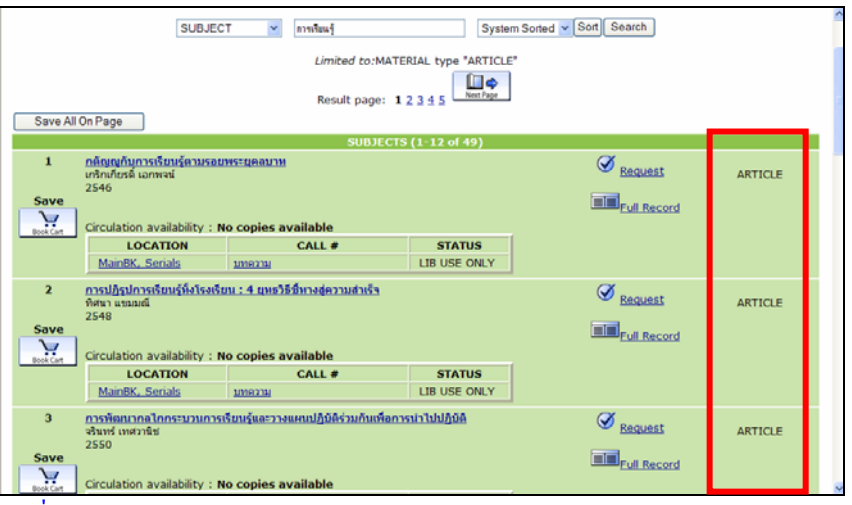

6. คลิกที่ชื่อบทความเพื่อดูรายละเอียด

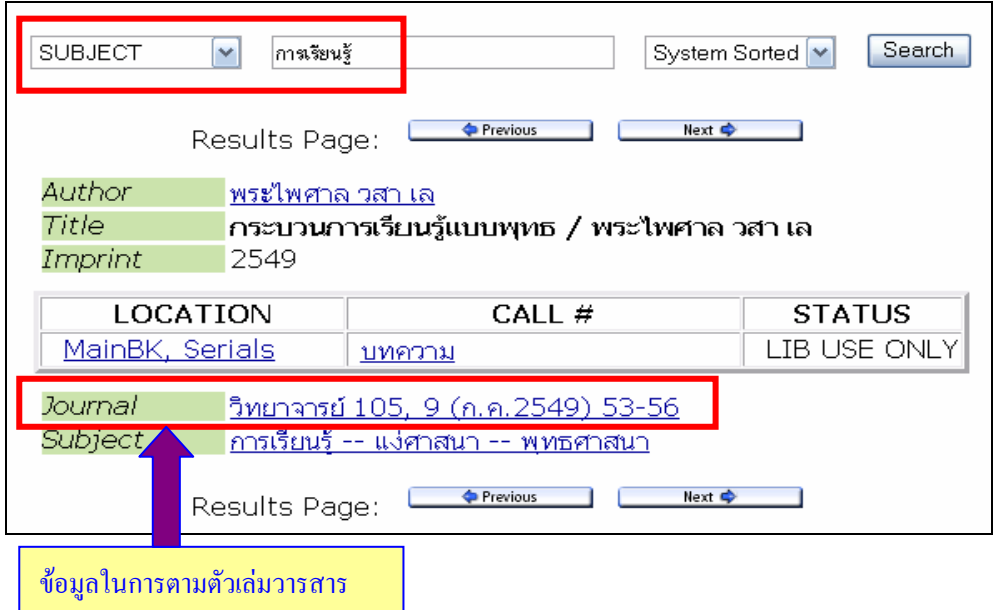

# **การสืบคนรายชื่อวารสาร**

คนจาก**ชื่อเรื่อง** กรณีทราบชื่อวารสารที่ตองการคนหา

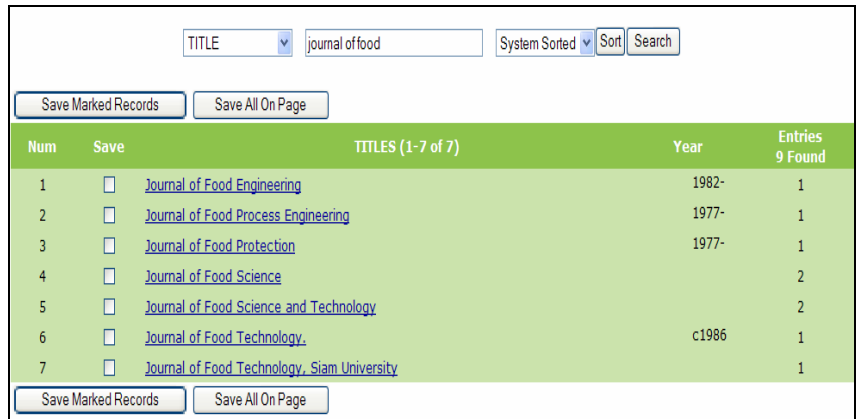

คนจากหัวเรื่อง แลวเลือกจํากัดการสืบคนจากชอง Limit / Sort search เปน **Journal title** เชน

- สืบคนจากหัวเรื่อง **"เกษตรกรรม"**
- คลิกที่Limit / Sort search แลวเลือก Material type เปน **Journal title**

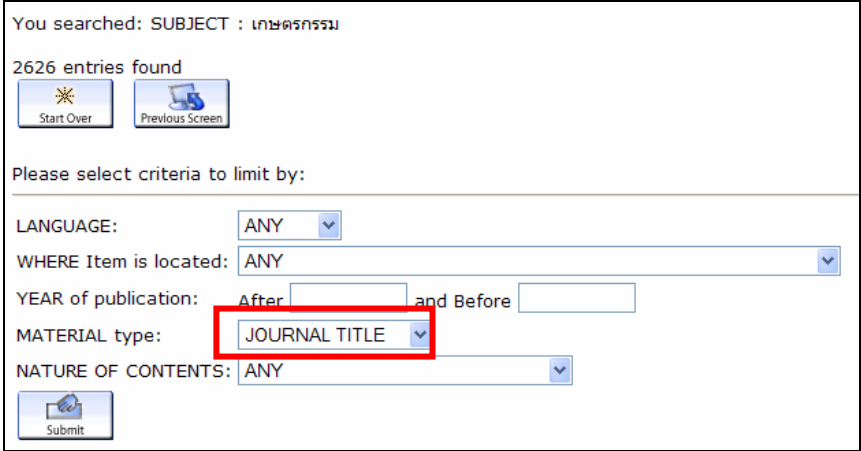

- จะไดผลการสืบคน เปนรายชื่อวารสารที่เกี่ยวกับการเกษตรทั้งหมด

| SUBJECT<br>10149909931                                                                                                    | System Sorted v Sort Search                                                                                           |                      |
|----------------------------------------------------------------------------------------------------|----------------------------------------------------------------------------------------------------|----------------------|
| Limited to: MATERIAL type "JOURNAL TITLE"<br>$\bullet$ III<br>Previous Page<br>1 15 16 17 18 19 20 21 22 23 24 25 26<br>Result page:                                                                                                    | $\Box \bullet$<br>Next Page                                                                                           |                      |
| Save All On Page                                                                                                    |                                                                                                    |                      |
| <b>SUBJECTS (229-240 of 305)</b>                                                                                                    |                                                                                                    |                      |
| วารสารวิจัยและส่งเสริมวิชาการเกษตร<br>229                                                                                                    | $\boxed{\mathbf{x}}$ book jacket $\boxed{\mathcal{O}}$ Request                                                        | <b>JOURNAL TITLE</b> |
| เชียงใหม่ : สำนักวิจัยและส่งเสริมวิชาการเกษตร สถาบันเทคโนโลยีการเกษตรแม่โจ้.<br><b>Save</b><br>$2526/27 -$<br>ราย 3 เดือน, 2526/27-<br>W<br>Book Cart<br>Circulation availability: No copies available                                                                                                    | EE <sub>Full Record</sub><br>$Q$ $\leq$ $R$<br>Other Resources                                                        |                      |
| 230<br>วารสารวิชาการเกษตร<br>กรุงเทพฯ : กรุมวิชาการเกษตร 2526-<br>ราย 4 เดือน, 2526-<br><b>Save</b><br><b>P</b><br>Circulation availability: No copies available<br><b>Book Cart</b>                                                                                                    | $\heartsuit$<br>$\mathbf{\times}$ book jacket<br>Request<br><b>EE</b> <sub>Full</sub> Record<br>必记<br>Other Resources | <b>JOURNAL TITLE</b> |
| วารสารวิชาการโครงการหลวง<br>231<br>เชียงใหม่ : มลนิธิโครงการหลวง, 2541-<br>ราย 2 เดือน<br><b>Save</b>                                                                                                    | $\checkmark$<br>Request                                                                                               | <b>JOURNAL TITLE</b> |
| $\frac{1}{\frac{1}{\sqrt{1}}\sqrt{1-\frac{1}{\sqrt{1+\frac{1}{\sqrt{1+\frac{$<br>Circulation availability: No copies available | <b>ELL</b> Full Record                                                                                                |                      |
| 232<br>าารสาราิหยาศาสตร์เกษตร                                                                                                    | $\alpha$<br>and a state of                                                                                            |                      |

#### $\mathbf{\hat{z}}$  สืบค้นจากเลข $ISSN$

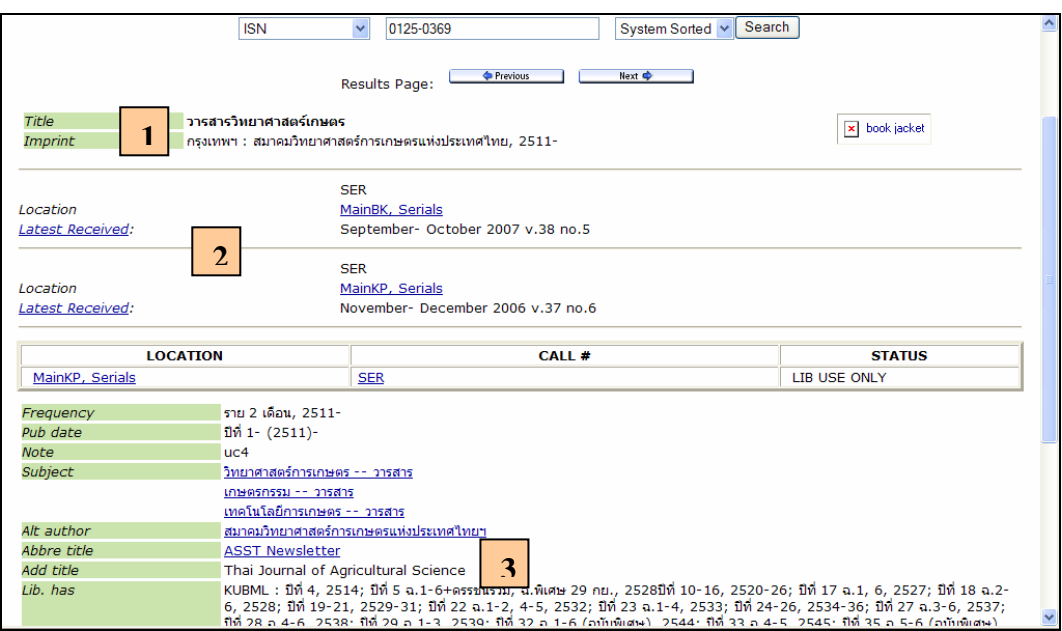

## 1) ชื่อวารสาร สถานที่พมพิ สํานักพิมพและปที่เริ่มจัดพิมพ

# 2) ห้องสมุดที่บอกรับ คลิกที่ Latest Received เพื่อดูรายละเอียด

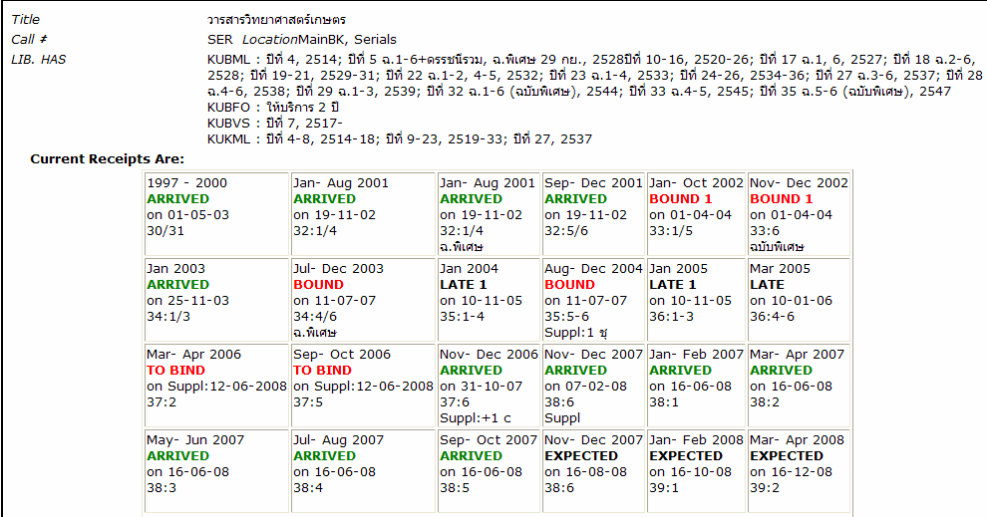

# **สถานภาพของวารสารทปรากฎใน ี่ OPAC**

 $Arrved =$ ได้รับตัวเล่มแล้ว

 $Bound =$ เย็บเล่มแล้ว

 $To bind =  $eq$ ระหว่างส่งไปเย็บเล่ม$ 

Expected = ห้องสมุดยังบอกรับวารสารชื่อนี้อยู่ และคาดว่าจะได้รับฉบับต่อไปตามกำหนดออกของ วารสารชื่อนั้นๆ

3) Lib has แสดงรายละเอียดว่าห้องสมุดมีวารสารชื่อนั้นๆ ปีที่ ฉบับที่ใดบ้าง

# วารสารบางรายการสามารถเชื่อมโยงไปอานเอกสารฉบับเต็ม (Full text)ได

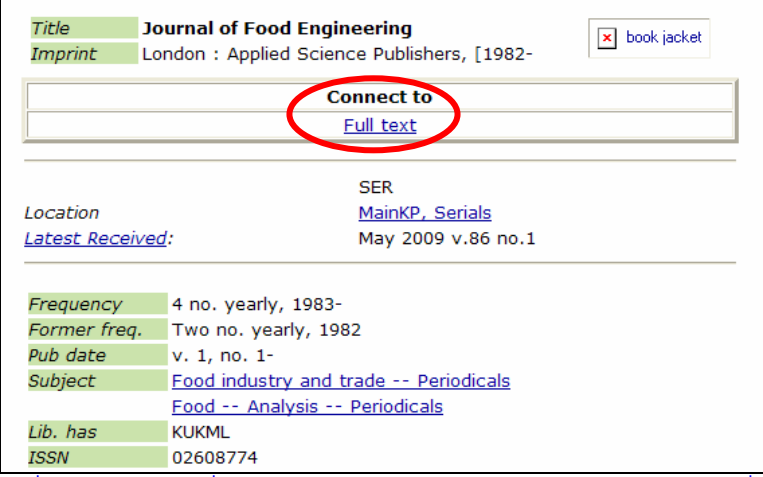

# - คลิกที่ Full Text จะเชื่อมโยงไปยังเว็บไซต์ของวารสารอิเล็กทรอนิกส์ที่ห้องสมุดบอกรับ

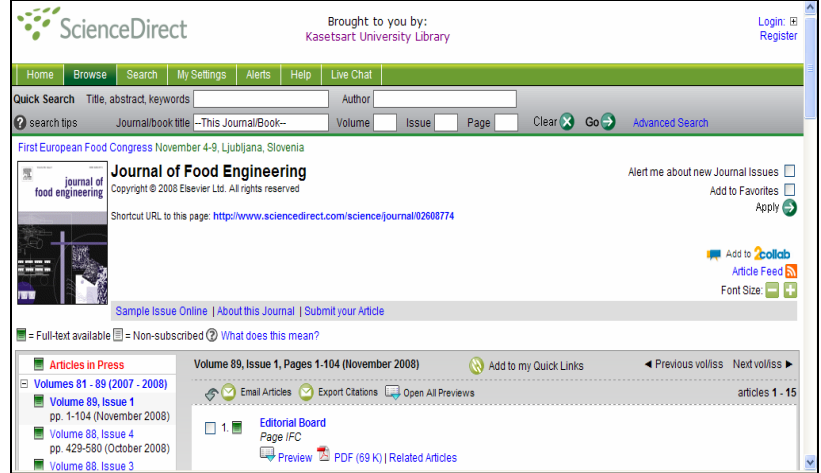

# วารสารที่ใน OPAC ปรากฎเฉพาะ Bib

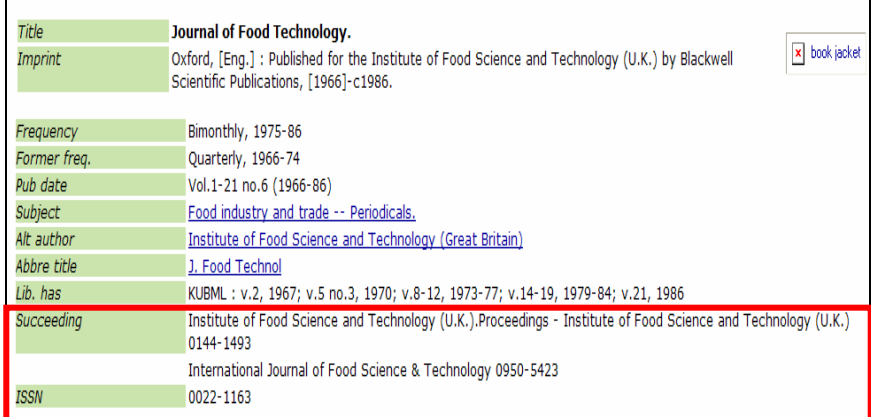

### - ตรวจสอบเพิ่มเติมใน A-Z เปนหองสมุดไดบอกรับเปน E-Journal หรือไม

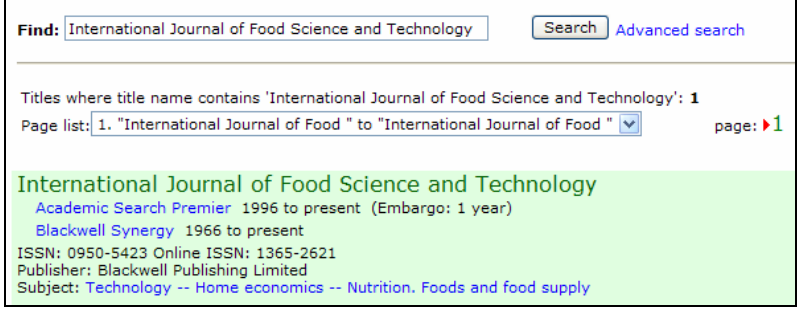

 - A-Z จะเชื่อมโยงไปยังฐานขอมูลที่มีวารสารที่สืบคน จากตัวอยาง International Journal of Food Science and Technology มีใน 2 ฐานขอมูลโดย

- ในฐานข้อมูล Academic Search Premier มีตั้งแต่ 1996 ถึงปีปัจจุบัน แต่ผู้ใช้สามารถดูเอกสารฉบับ เต็มแบบออนไลนไดชากวาฉบับที่เปนตัวเลม 1 ปสังเกตุจากขอความ (Embargo 1 Year)

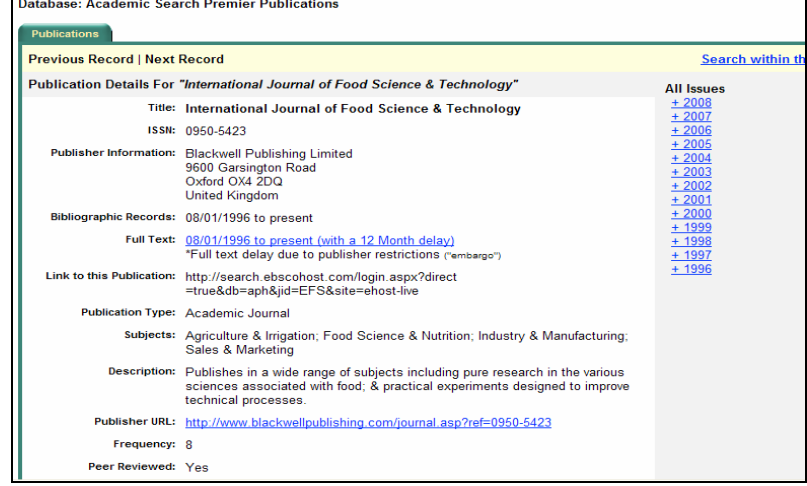

 - ในฐานขอมูล Blackwell Synergy มีวารสารชื่อนี้ตั้งแต 1966-ปจจุบัน แตเมื่อคลิกที่ฐานขอมูลนี้ผูใช ี สามารถดูฉบับเต็มได้ตั้งแต่ปีปัจจุบันย้อนหลังถึงปี 1997 (ตามเงื่อนไขการบอกรับของ มก.) ส่วนฉบับเก่ากว่านี้แม้ว่าจะมีใน ฐานขอมูลแตผูใชของมก. ไมสามารถเรียกอานเอกสารฉบับเต็มไดเนื่องจากไมครอบคลุมในเงื่อนไขการบอกรับ

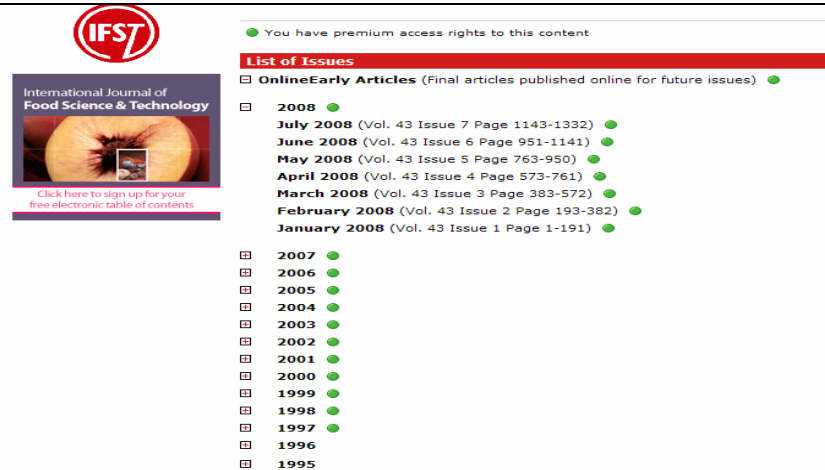

#### **การสืบคนสื่อโสตทัศนวัสดุ** <del>รรมน</del><br>• สืบค้บจากชื่อเรื่อง

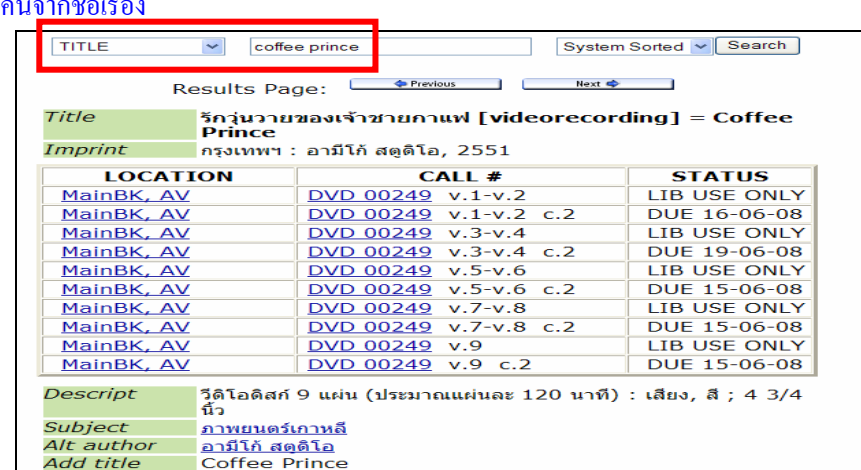

#### **สืบคนจาก Local Call Number**

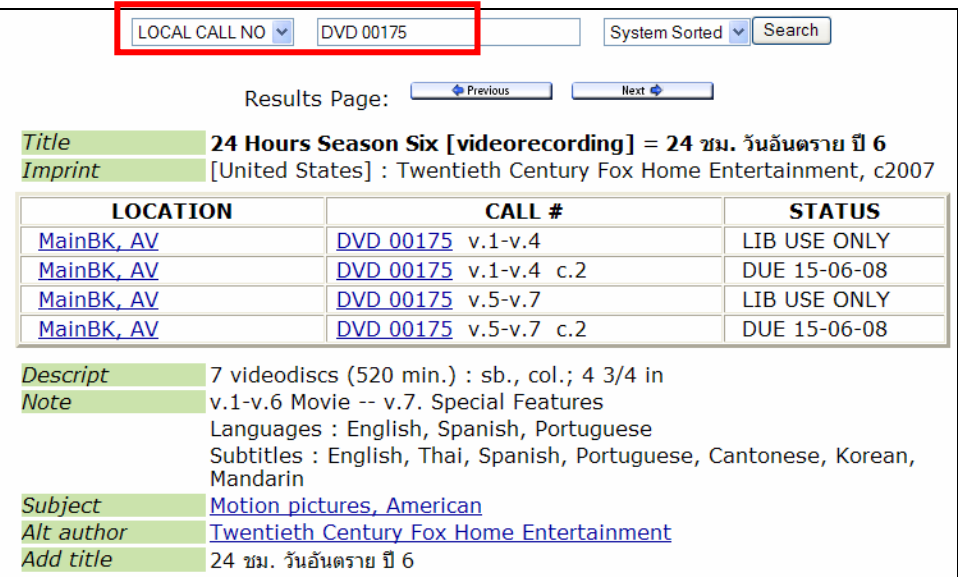

 $\clubsuit$  สืบค้นจากหัวเรื่อง แล้วเลือกจำกัดการสืบค้นเป็นสื่อโสตฯตามประเภทที่ต้องการ เช่น  $\rm CD$ ,  $\rm VCD$  เป็นต้น

#### **ตัวอยาง**

- สืบคนจากหัวเรื่อง "ภาษาอังกฤษ"
- คลิกที่**"Limit / Sort Search"**
- ที่**Material Type** เลือกเปน VCD
- จะได้ผลการสืบค้น เป็น VCD เกี่ยวกับ "ภาษาอังกฤษ" ทั้งหมด

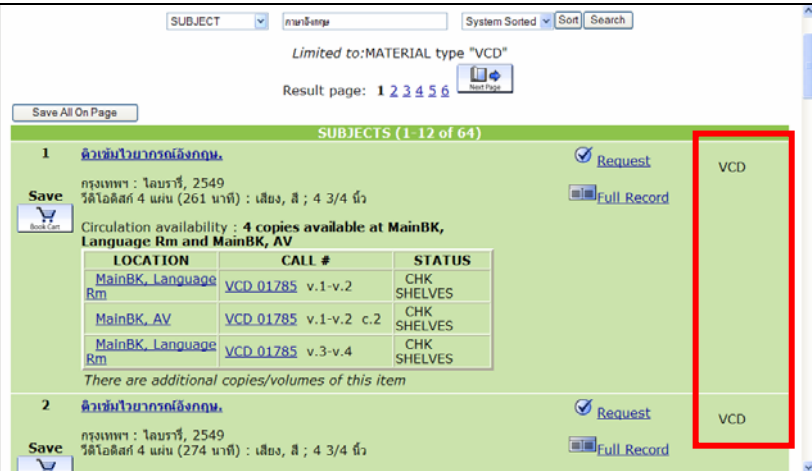

### **การสืบคนรายงานการประชมทางว ุ ิชาการ มหาวิทยาลัยเกษตรศาสตร**

### **1. คนจากหัวเรื่องเชน**

**มหาวิทยาลัยเกษตรศาสตร-- การประชุม -- ครั้งที่ 45**

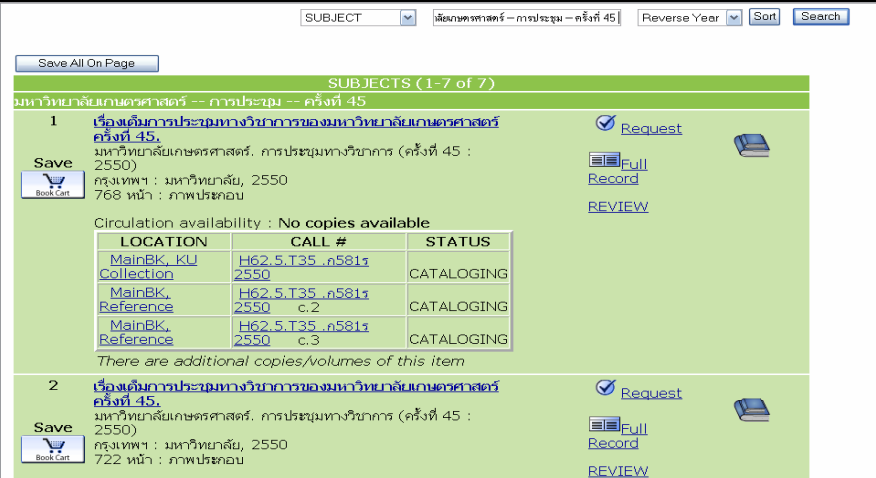

**2.คนจากหัวเรื่อง โดยระบุสาขา**

**มหาวิทยาลัยเกษตรศาสตร-- การประชุม -- สาขาพืช**

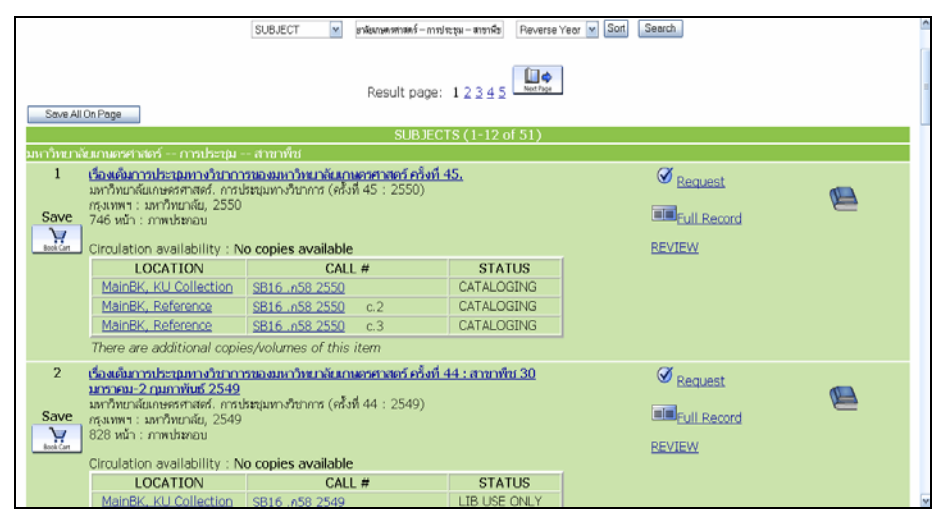

**3.คนจากชื่อผูแตง (Author)** 

**มหาวิทยาลัยเกษตรศาสตร.การประชุมทางวิชาการ**

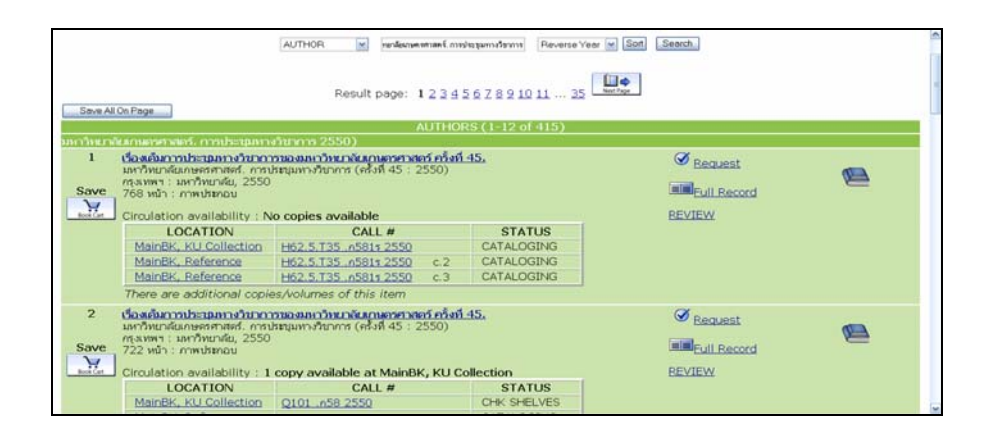

**รหัสหองสมุด** (Location Codes)

### **1. คลิกที่ชื่อหองสมุด จากชอง** Location **เพื่อดูรายละเอียดของรหัสหองสมุดนั้นๆ**

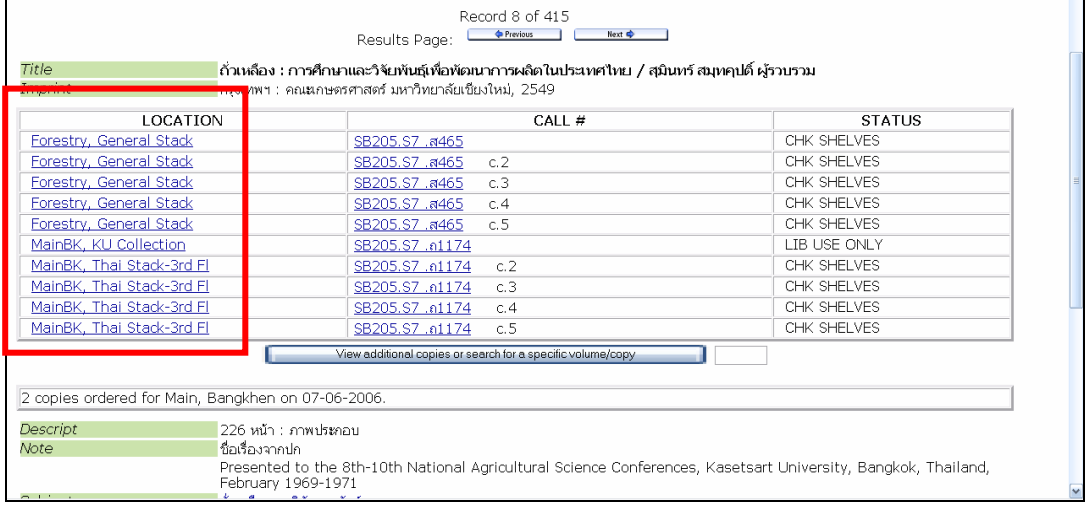

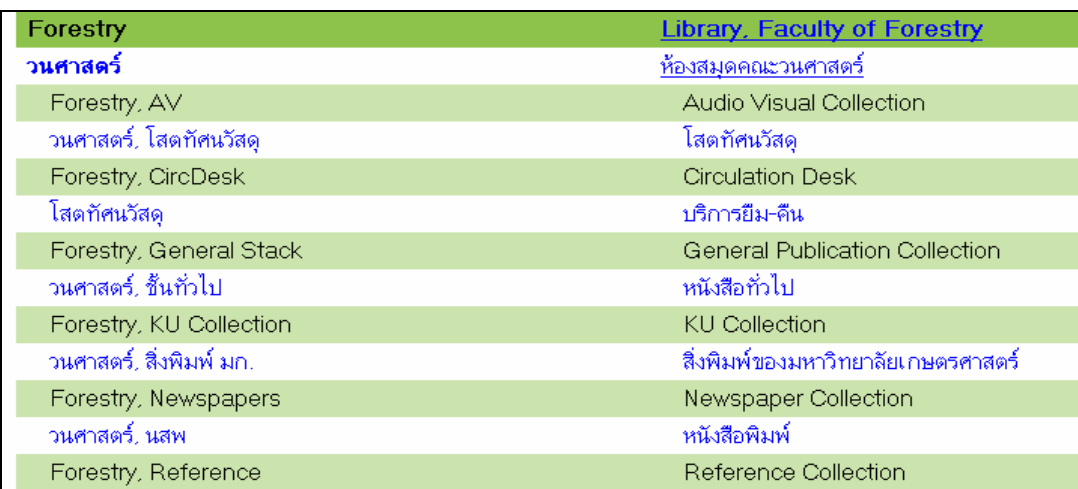

### **2. คลิกที่"รหัสหองสมุด" จากหนาสืบคน** OPAC

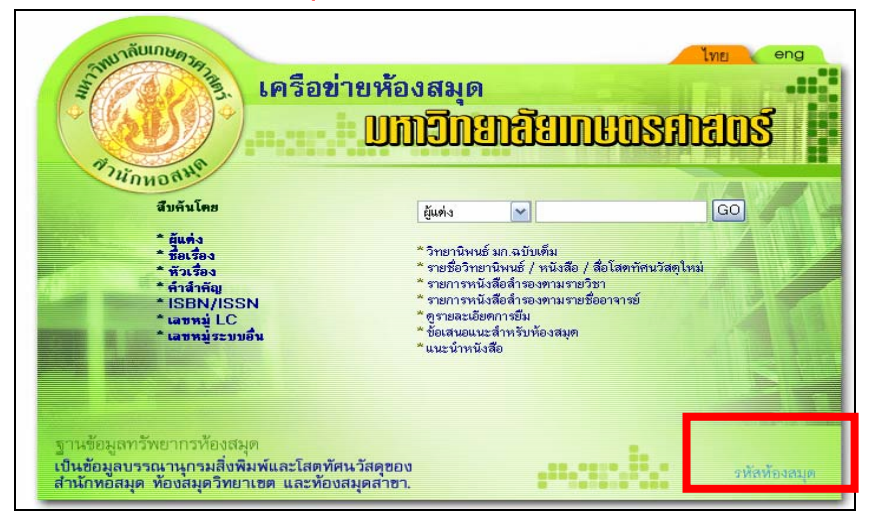

# **รหัสหองสมุด**

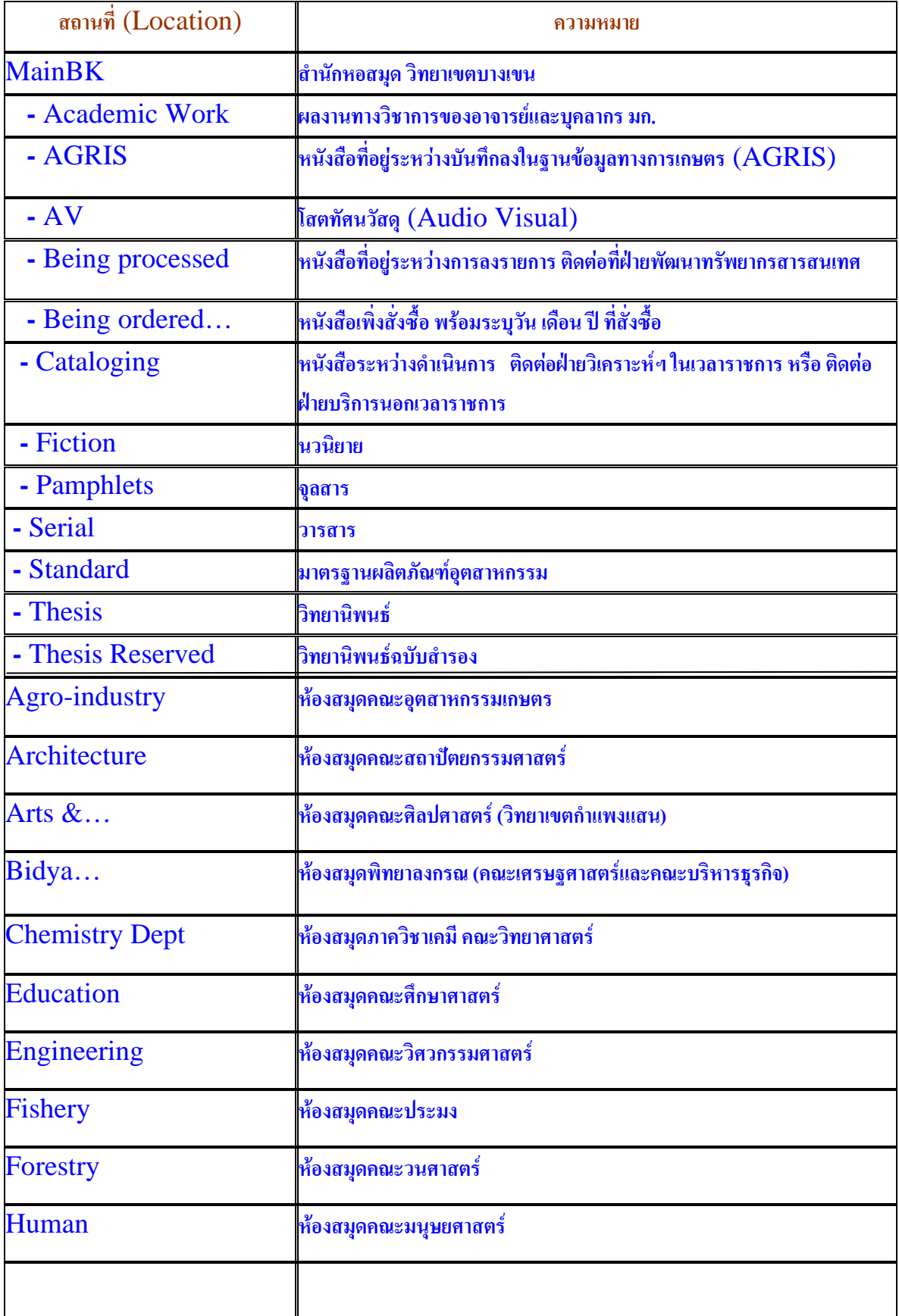

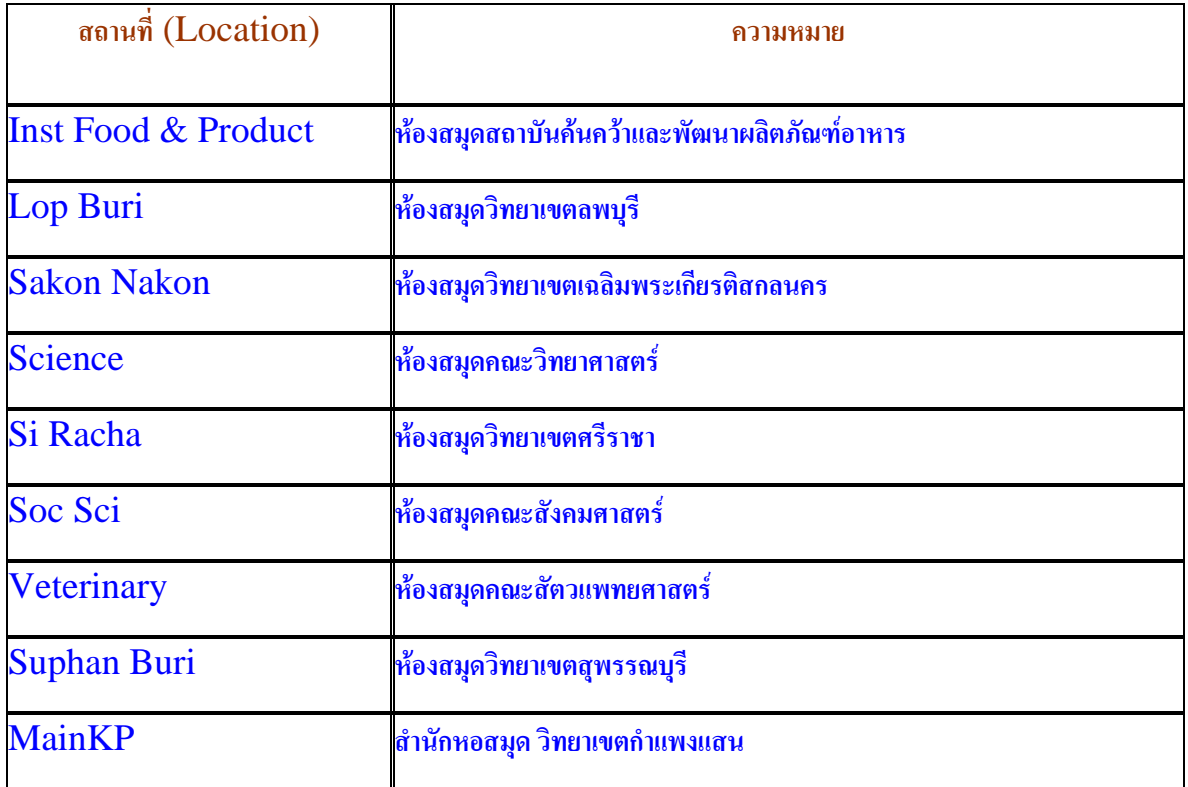

# **การจํากัดการสืบคน** (Limit/Sort Search)

- ภาษา (Language)
- สถานที่จัดเก็บ (Where item is located)
- ปพิมพ (Year of Publication)
- ประเภททรัพยากร (Material Type)
- 

เนื้อหา (Nature of Contents)

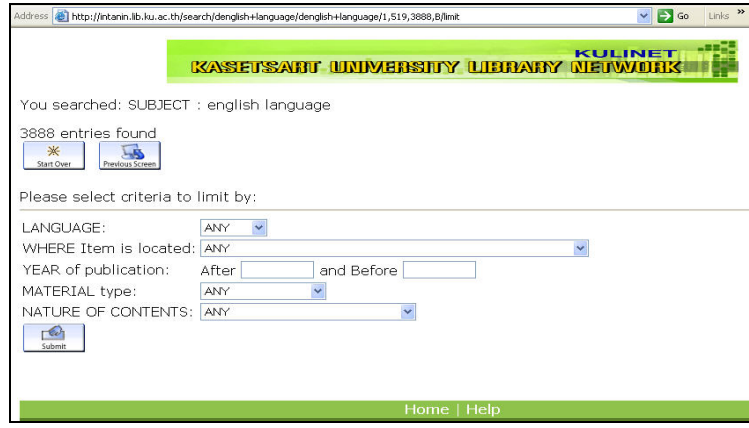

# **การจัดเรียงผลการสืบคน (Sort)**

- System sorted เรียงตามที่ระบบตั้งคาไว
- Title เรียงตามลําดับอักษรชื่อเรื่อง
- **Author เ**รียงตามลำดับอักษรชื่อผู้แต่ง
- Year เรียงตามปีพิมพ์ (จากปีเก่าไปหาปีใหม่) п
- Reverse Year เรียงตามปีพิมพ์ (จากปีใหม่ไปหาปีเก่า)
- Call Number เรียงตามเลขเรียกหนังสือ
- $\blacksquare$  Material Type เรียงตามประเภทของทรัพยากรห้องสมุด

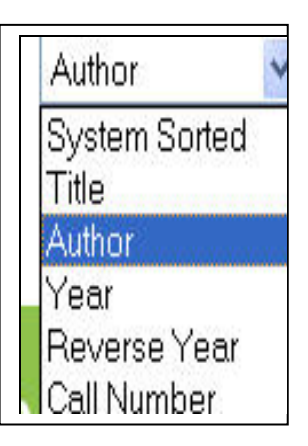

### **รูปแบบของการแสดงผลการสืบคน**

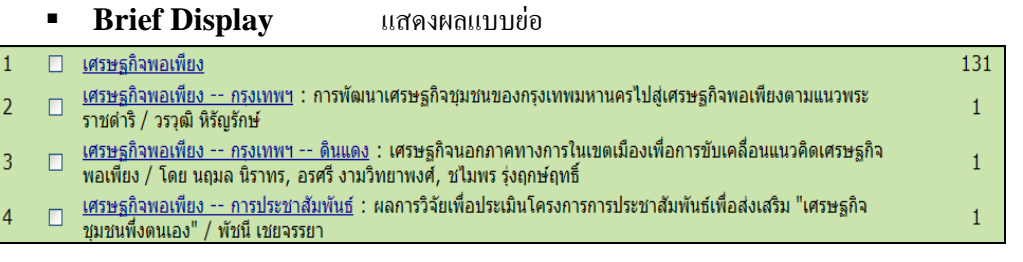

#### **Extended Display** แสดงผลการค้นแบบละเอียด

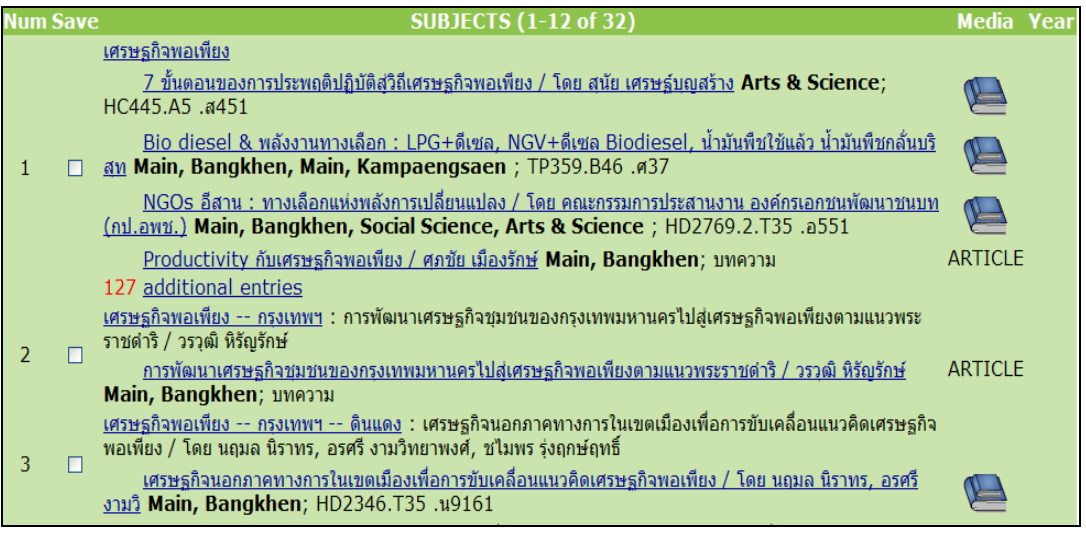

### **การจัดการผลการสืบคน**

- E-mail สงทาง e-mail
- Screen แสดงผลที่หน้าจอ
- $\blacksquare$  Local Disk บันทึกเป็นแฟ้มข้อมูลเก็บ

#### **Format of List**

- Full Display
- **Brief Display**
- **MARC** Format

# **ไอคอนตางๆท ปรากฎในหน ี่ าสืบคน**

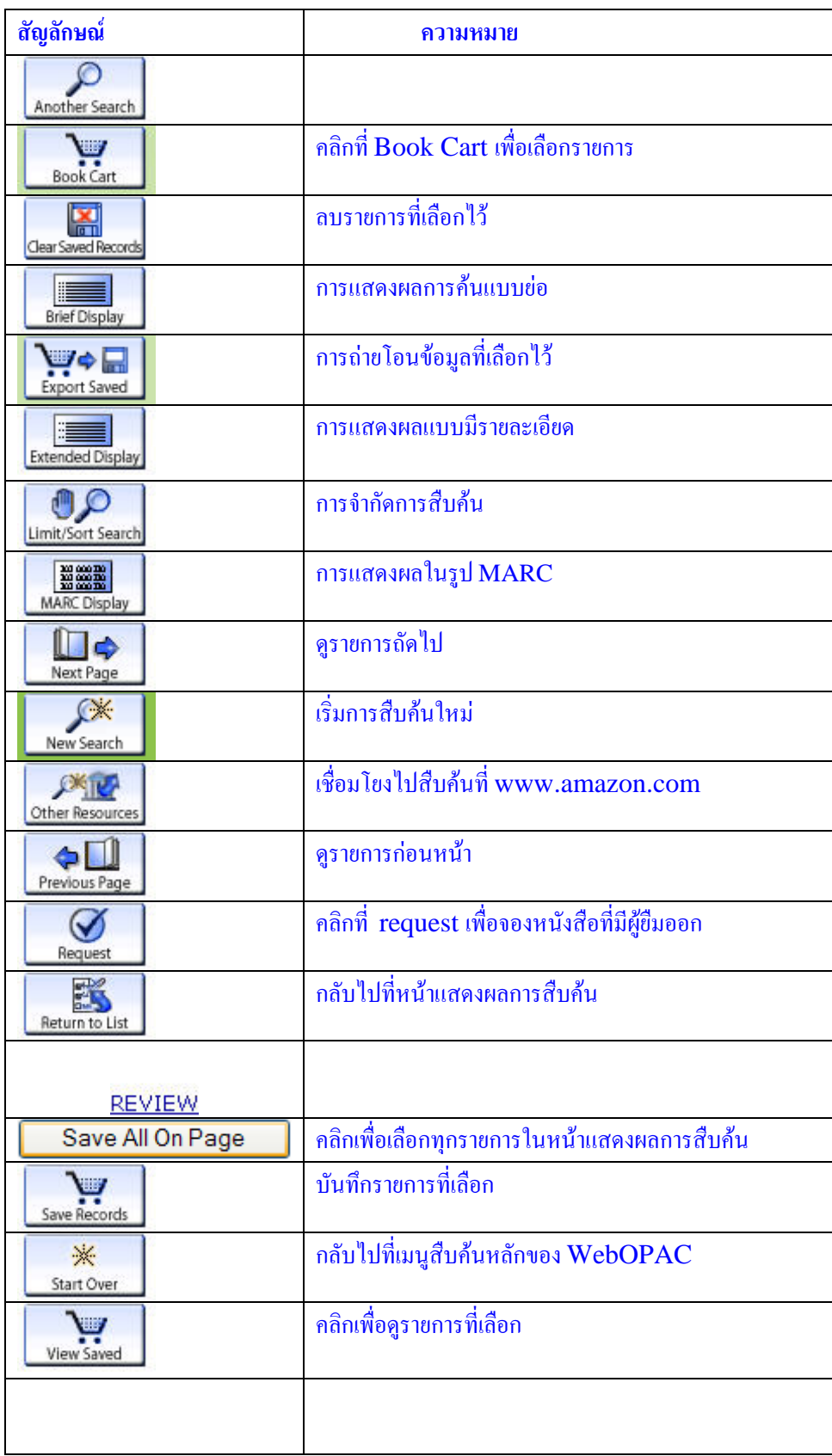

#### **มีอะไรใหมใน ... ดูรายละเอียดการยืม – คืน**

#### **โดย ดลนภา แววศรี \***

ปจจุบันสํานักหอสมุดไดพัฒนาบริการ **"ดูรายละเอียดการยืม – คืน"** ที่ใหบริการบนเว็บไซตของหองสมุด โดยนอกจากผูใชจะเรียกดูขอมูล การยืม วันกำหนดส่งคืน ค่าปรับ และยืมทรัพยากรต่อได้ด้วยตนเองแล้ว ยังสามารถตรวจสอบรายการจองหรือปรับปรุงข้อมูลส่วนตัวให้ถูกต้องและเป็นปัจจุบัน อีกด้วย

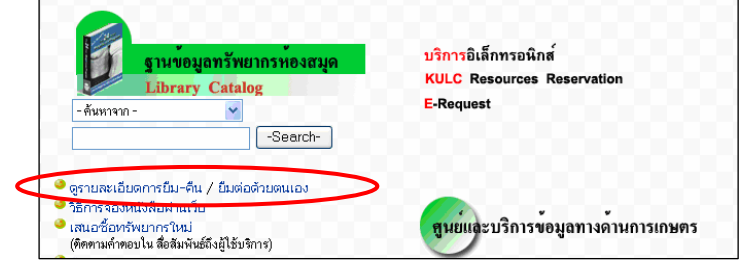

 เมื่อเขาไปที่**"ดูรายละเอียดการยืม – คนื / ยืมตอดวยตนเอง"** พิมพชื่อ – นามสกุล พรอมเลขบารโคดบัตรสมาชิก ผูใชจะทราบวาทรัพยากร ที่ยืมไปและจองไวมีจํานวนเทาใด ถาตองการตรวจสอบวารายการที่จองสามารถยืมไดหรือยัง ใหสังเกตที่หลังขอความ **จํานวนเลข request (hold)** หากมีระบุ **จํานวนเลข ready for pickup** แสดงวา มีรายการจองตามจํานวนที่แจงพรอมใหผูจองมาติดตอยืมออกได

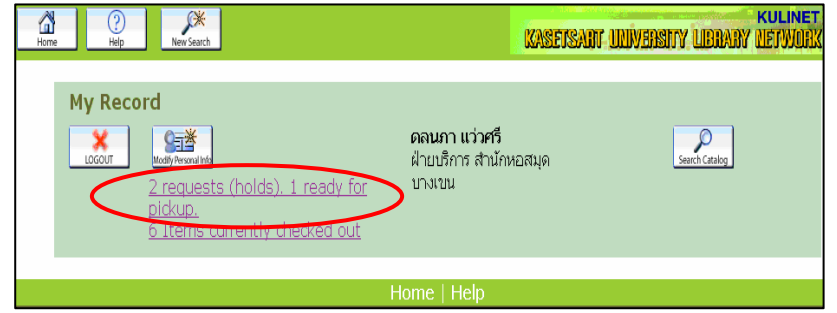

ใหคลิกที่ **จํานวนเลข request (hold)** เพื่อดูรายละเอียดการจองเพิ่มเติม จากตัวอยางจะเห็นวามีขอมูลการจอง 2 รายการ ถารายการใดระบุ

ขอความในชอง Status (สถานะ) วา Due วัน-เดือน- ปแสดงวารายการนั้นถูกยืมอยู ผูจองยังไมตองติดตอกับหองสมุด แต**หากในชอง Status (สถานะ) เปลี่ยนเปน** ข้อความ Ready. Must pick up by วัน-เดือน-ปี แสดงว่ารายการจองนั้นมาคืนแล้ว และพร้อมให้ผู้จองมาติดต่อยืมออกไปภายในช่วงวันที่ระบุ หากไม่ติดต่อยืม ภายในวันที่กําหนดหองสมุดจะนําทรัพยากรรายการนั้นใหบริการแกผูอื่นตามปกติ

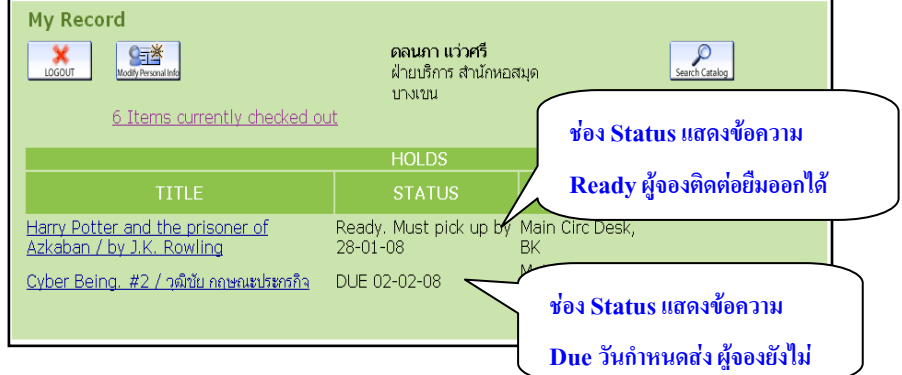

สวนบริการเสริมอีกรูปแบบหนึ่งคือผูใชสามารถเพิ่มเติมหรือเปลี่ยนแปลงขอมูลหมายเลขโทรศัพทและ e-mail โดยคลิกที่**Modify Personal** 

**Info** พิมพขอมูลทตี่ องการเพิ่มเติมหรือแกไขจากนั้นคลิก**Submit** บริการนี้จะชวยทําใหขอมูลของสมาชิกถูกตองเปนปจจุบัน สําหรับเปนชองทางการสื่อสาร ระหวางหองสมุดกับผูใชไดสะดวกมากยิ่งขึ้น

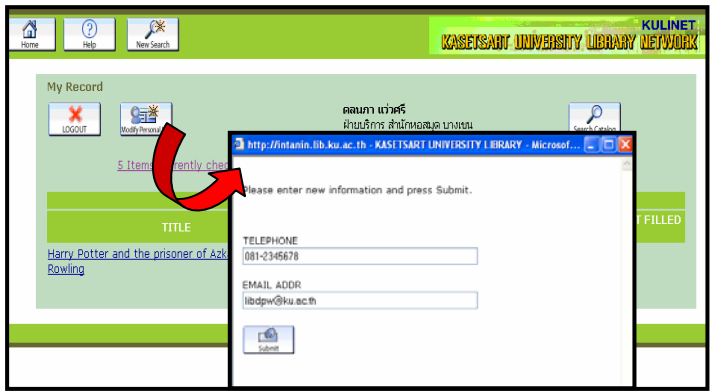